# **Telephone** DOMO **Messages** hands free

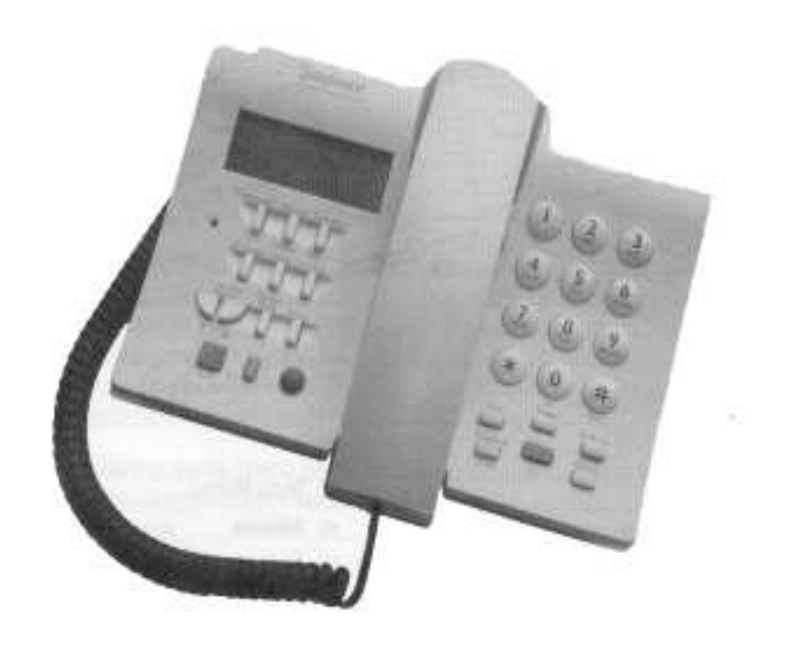

# USER MANUAL

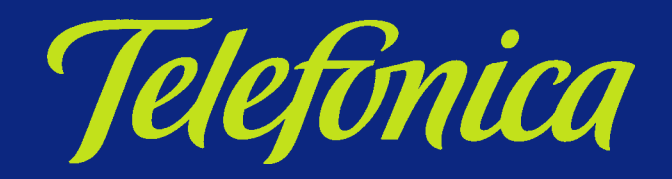

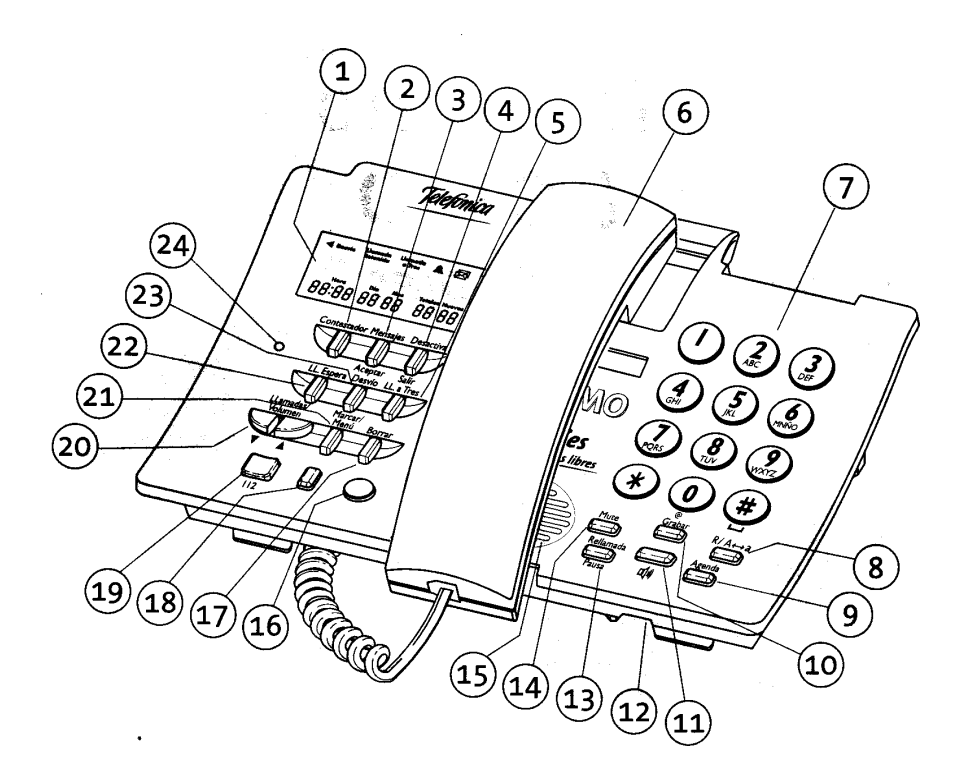

- 1. Viewer.
- 2. Key Answering machine.
- 3. Key Messages/Accept.
- 4. Key Deactivate/Exit.
- 5. Key LL. at Three.
- 6. Handset.
- 7. Keyboard of Machine.
- 8. Key R; change from/to Uppercase/Lowercase.
- 9. Key Phone Book.
- 10. Key to Record.
- 11. Key Free Hands
- 12. Microphone.
- 13. Key Rellamada / To Pause.
- 14. Key Mute.
- 15. Speaker.
- 16. Key to access Personal Attention of Telefónica 1004.
- 17. Key to Erase.
- 18. Key to Telefónica operator 1077.
- 19. Key to access European Emergency Number 112.
- 20. Scroll Keys and Volume.
- 21. Key for Menu and Selecting
- 22. Key to hold second caller.
- 23. Key to Divert
- 24. Indicator light

## **CONTENTS**

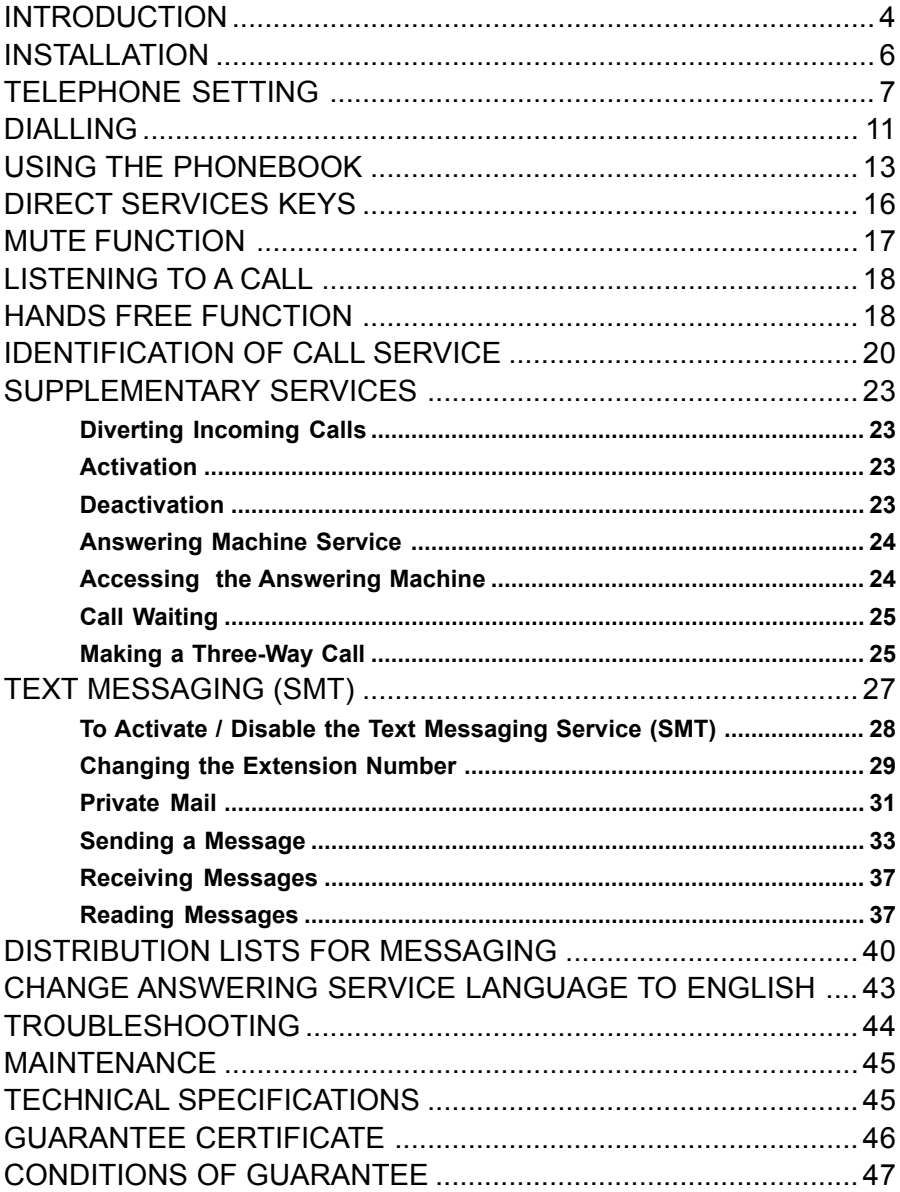

## INTRODUCTION

This booklet is provided with the DOMO Messages Hands Free telephone equipment. It is recommended that you read it thoroughly before using the new telephone. It is laid out in an order that makes subjects easy to find, and includes the methods to access the various services provided by Telefónica and describes the messages that are displayed in the viewer.

The DOMO Messages Hands Free is an electronic telephone of modern design that incorporates the following characteristics -

- Dialling.
- Numeric keyboard with alphabetic characters.
- On-screen display of the dialled number.
- Phonebook with a memory for up to 50 names and number.
- A listing with the last 50 incoming or outgoing calls.
- Hands Free function  $\blacktriangleleft$ )).
- Adjustment of the volume of the speaker.
- Adjustment of the volume of the microphone.
- Key R.
- Redailling from a list of outgoing Calls.
- Insertion of pauses while dialling.
- Viewer window with three lines of information.
- Shortcuts to the Telefonica's Supplementary Services: Call Waiting, Three-Way Calls, Call Diversion and Answering Machine Service.
- Text Messaging (SMT) sending, receiving and editing text messages (SMT).
- Identification of incoming call numbers.
- Indicator light showing New Calls, Text Messages (SMT) and messages stored in the Answering Machine (if available from the telephone network).
- Shortcut to the Telefónica Personal Attention line 1004 (Blue Key).

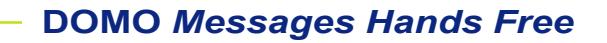

Shortcut to the European Emergency number - 112 (Red Key).

Shortcut to the Telefónica Operator - 1077 (Green Key).

Mute Function, with optical warning.

Activation / Deactivation of the 1077 Code.

All services available using one telephone line.

Reception capsule giving help to people with hearing difficulties.

Handset assessories such as line cords.

Installation possible during evenings.

Real-time clock.

Selection of three melodies and two-tone levels.

The DOMO Messages Hands Free comes with -

The Telephone.

The Handset.

Spiral cord for handset/base.

Line cord.

User Manual with guarantee card and Quick Guide of Use.

#### NOTE:

To be able to use the Identification of Calls option and other Supplementary Services that are offered with the DOMO Messages Hands Free telephone, it is necessary to have made a request for those services from Telefónica.

To send or to receive text messages, it will be necessary to activate the service according to instructions in section 12 of this manual - SERVICE OF MESSAGES OF TEXT (SMT). Keep in mind that it is necessary to have requested the Identification of Calls Service.

#### IMPORTANT NOTICE:

To connect two or more handsets for using messages, use DIFFERENT EXTENSION, read details on Extensions on page 27.

## **INSTALLATION**

Installing DOMO Telephone and connecting it to a landline.

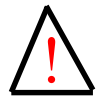

This telephone should only be connected to<br>lines that have Multifrequency.

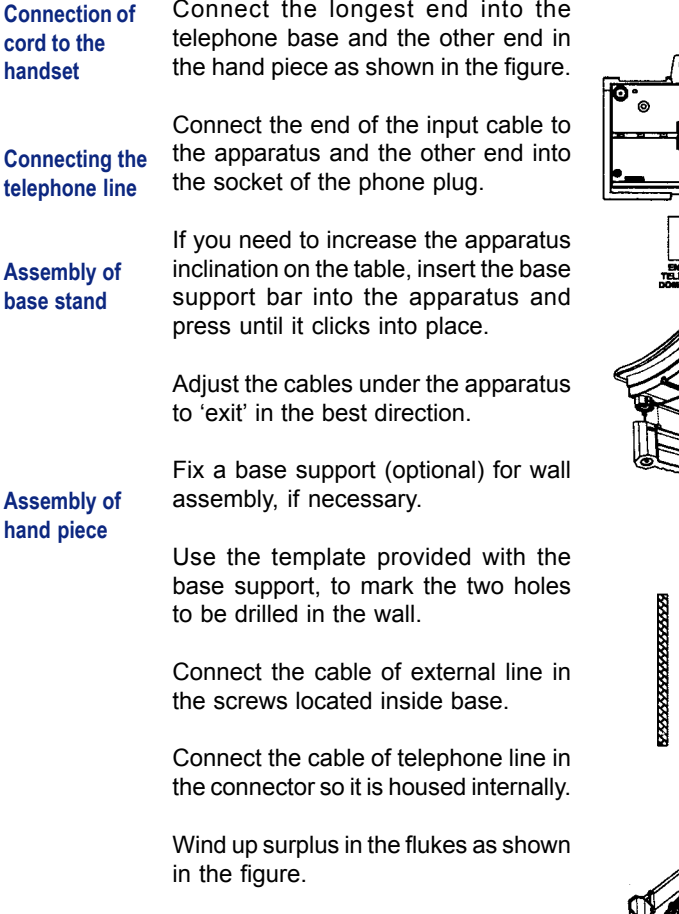

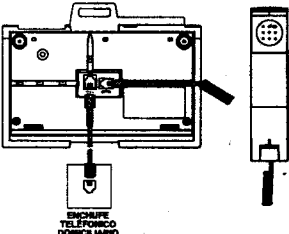

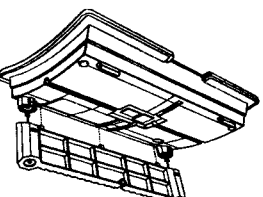

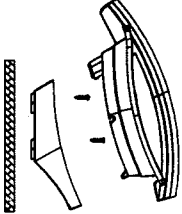

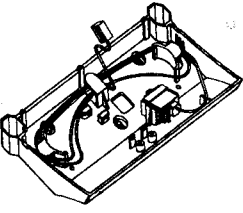

So that the handset stays in place when the apparatus is hung on a wall, it is necessary to take remove and rotate the piece of assembly as shown in the figure..

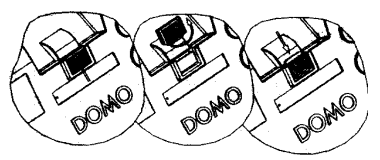

## TELEPHONE SETTING

Once connected to the telephone line, you may need to change phone settings to suit your own requirements. You can change the ringtone and volume of the bell, adjust the viewer contrast, to program the hour and date, to activate or disable the tones of confirmation, validation and error, and to select the Code of Operator of Telefónica.

These adjustments are carried out with the telephone handset down and by pressing the Marcar/Menú key (21) repeated times until selected function is displayed in the viewer.

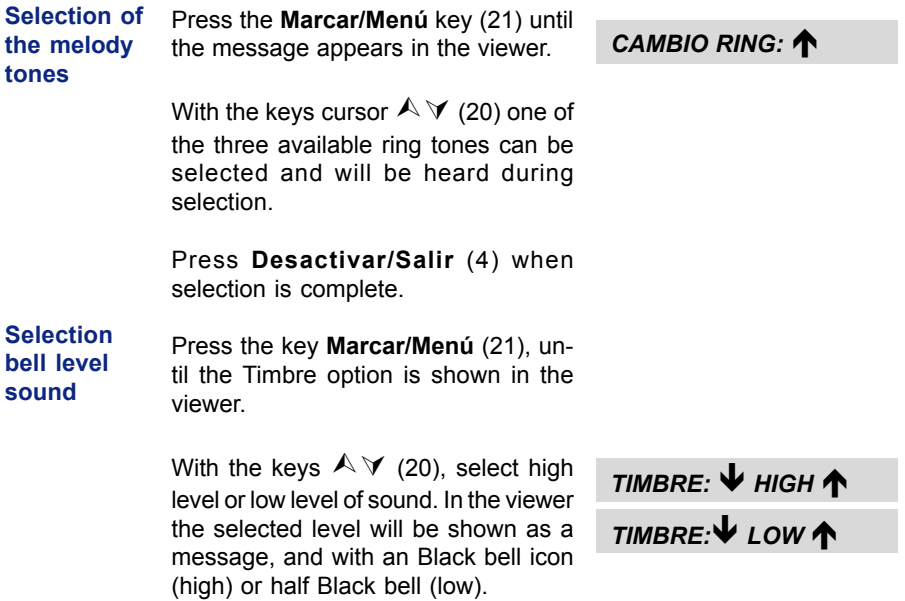

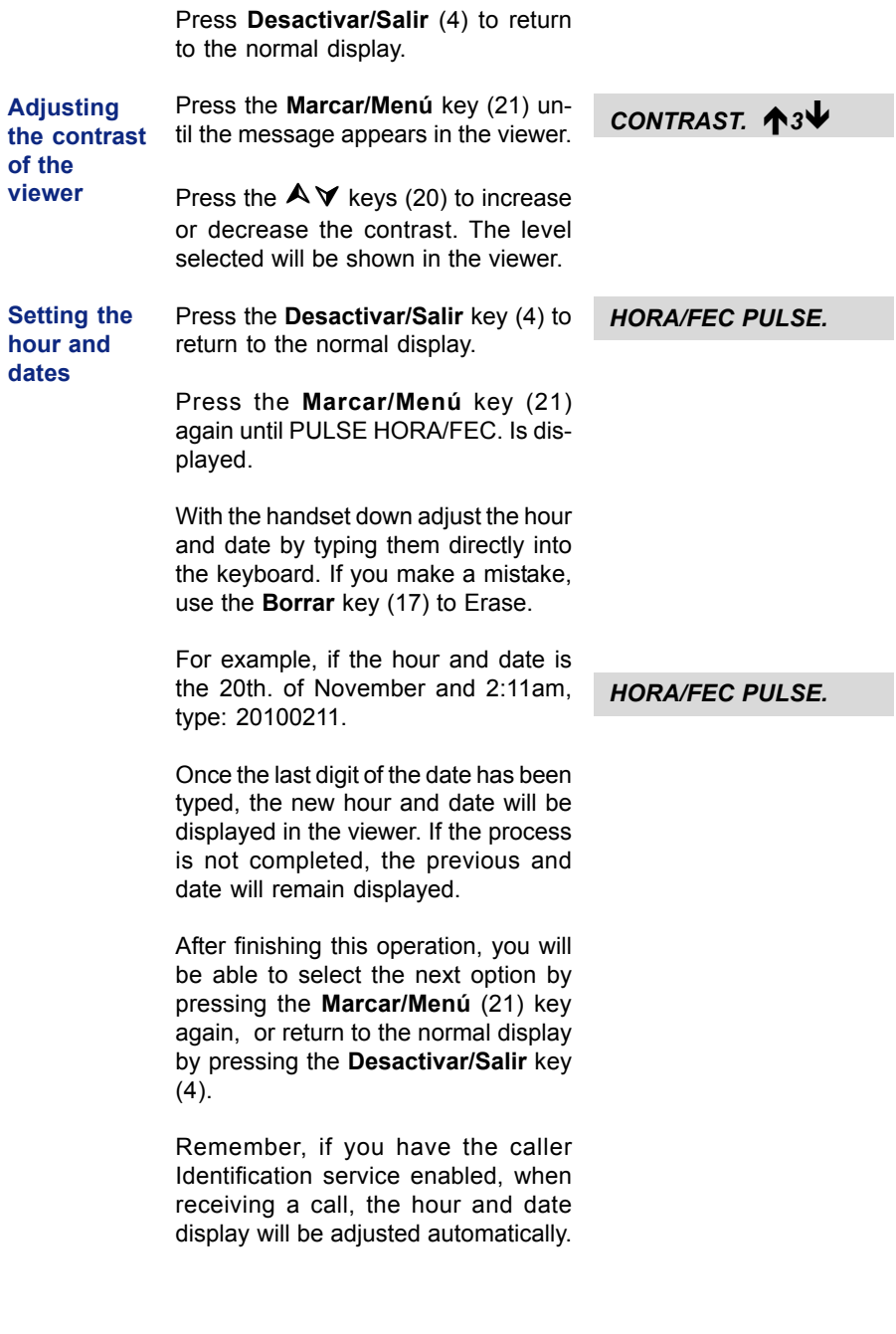

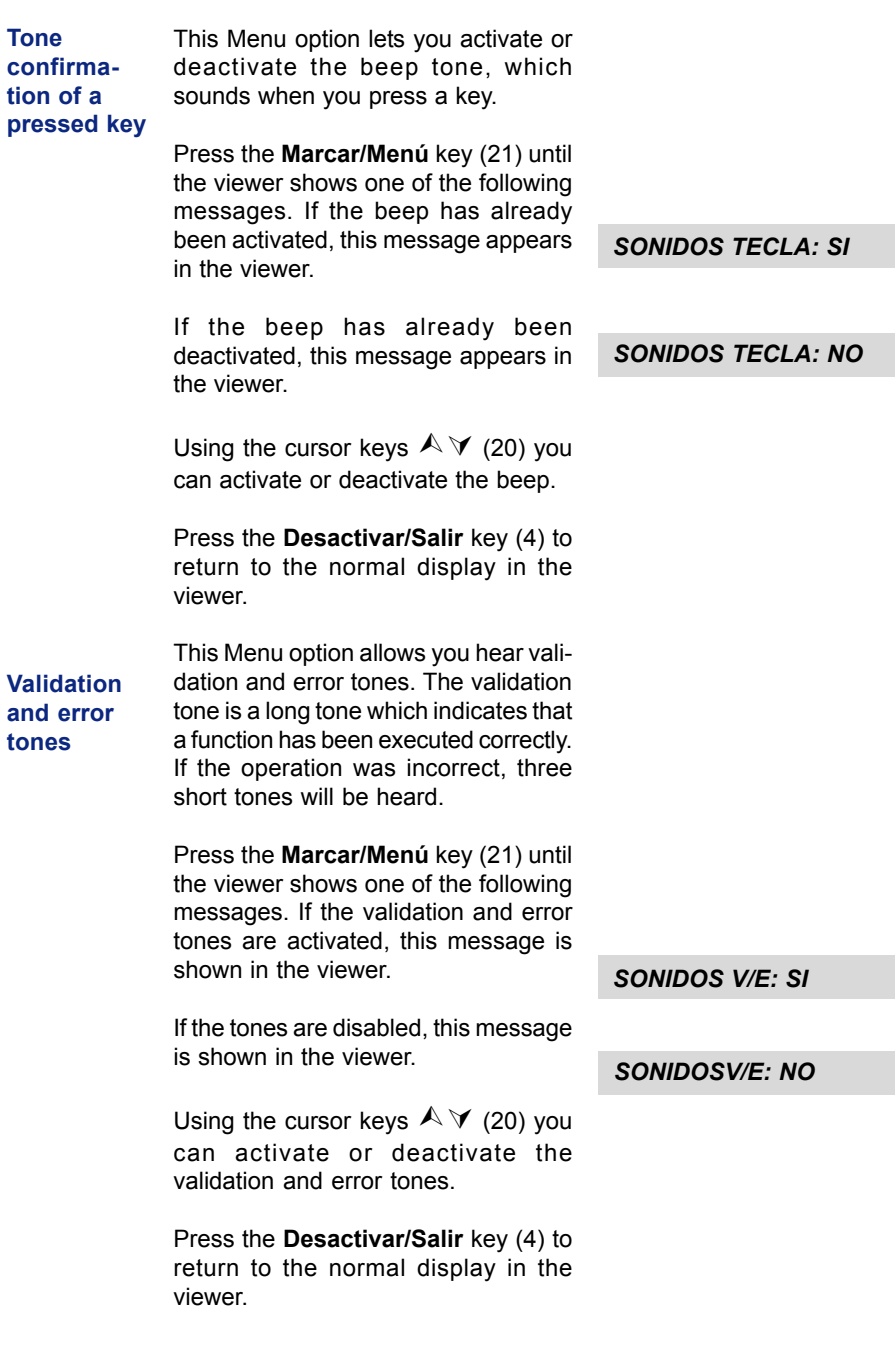

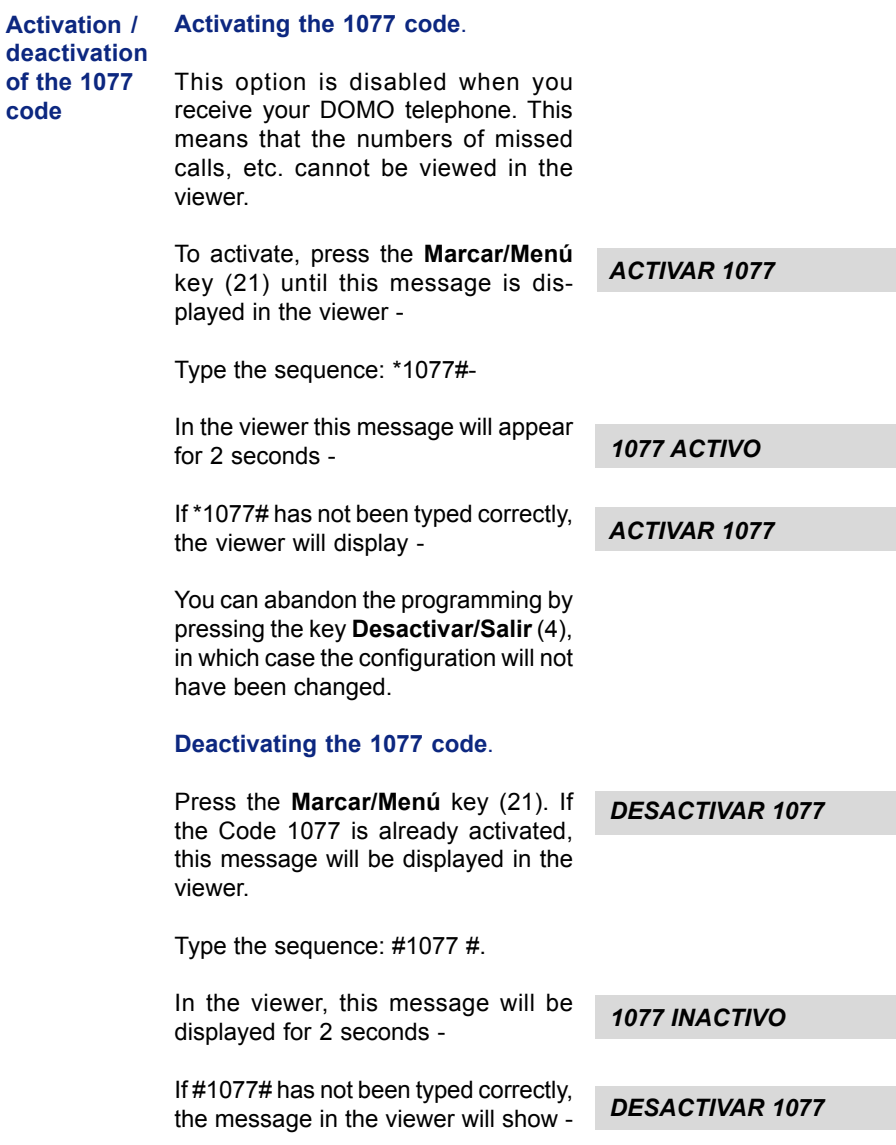

## DIALLING

#### Dialling with the handset down or in hands free mode. **Dialling** Instructions

Pick up the hand piece or activate the hands free function. Wait for the dialling tone and then press the keys for the required telephone number. As you type, the numbers will be displayed in the viewer.

#### Dialling with the hands free function disabled.

Press the keys of required telephone number, which will be shown in the viewer as they are typed. To clear any number incorrectly typed, press the Borrar key (17).

To pick up the handset or activate the free hands function, and then listen for the dialling tone. Press the Marcar/ Menú key (21).

With any dialling type, the viewer will display the length of time of the call after the last digit has been typed.

You can zero the chronometer in any time by pressing the key to **Borrar** key (17). This chronometer doesn't show the real time of the duration of the call.

To stop dialling momentarily, press the Rellamada/Pausa (13) key. There will be a pause of 2 seconds. To pause during dialling

Transfer of calls to an extension (R/A-a key) If the DOME Messages Hands Free apparatus is connected to a switchboard, press the key R/A-a key (8) followed by the extension number to which the call has to be transferred.

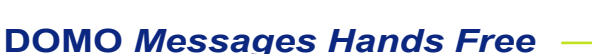

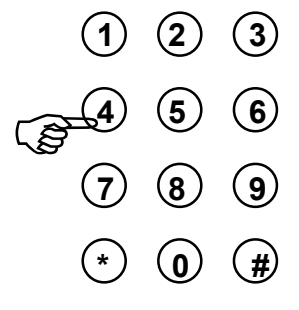

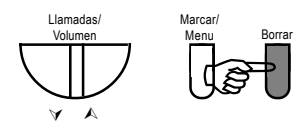

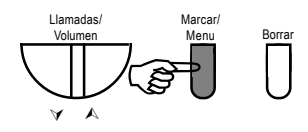

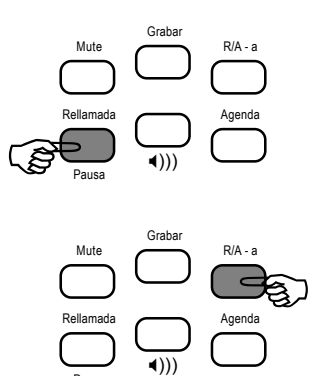

Pausa

**Automatic** This way of dialling is carried out without the necessity of using the numeric keyboard, so that with the handset not picked up, or with the activated or disabled hands free function, it provides three options. Dialling.

### Automatic Dialling from the Phonebook.

See information on storing names and numbers in the Phonebook in Chapter 5 of this manual.

### Automatic Dialling from list of previous callers.

The DOMO Messages Hands Free phone stores a chronologically list of calls in its memory. To view the stored numbers, do the following –

With the Handset down or picked up, or with the disabled or activated hands free function:

Press the Rellamada/Pausa (13) key.

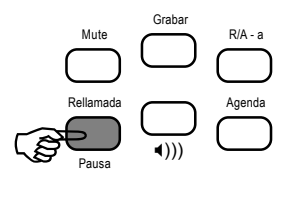

Use the cursors keys  $\mathbb{A}\mathbb{V}$  (20) to find the number to be called.

Once selected (you can put down the handset or use the hands free function), press the Marcar/Menú (21) key.

### Automatic Dialling from the List of Calls.

The DOMO Messages Hands Free has a list of the last 50 calls (incoming and outgoing) in chronological order. To initiate this list, make sure that you have ordered the caller Identification Service.

To automatically ring a number from the stored list, do the following -

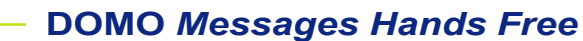

- With the handset down or picked up, or with the disabled or activated hands free function :

Use the cursors  $\mathbb{A} \mathbb{V}$  (20) to select the number to wish to call.

 $0.8!$  WARINE ARAG

Once the number is selected (put down the handset, or activate the hands free function if you wish), press the **Marcar/** Menú key (21) to begin the call.

## USING THE PHONEBOOK

The Phonebook has a maximum capacity of 50 entries into which you can type numbers of up to 24 digits plus an associated name of 15 characters. Once entered, a number and the associated name will be stored in alphabetical order in the Phonebook.

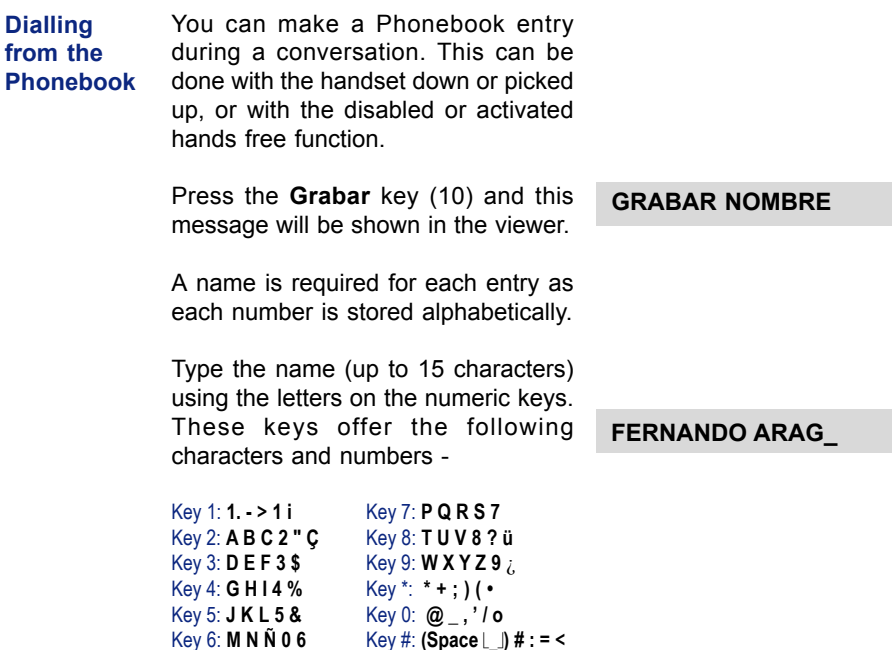

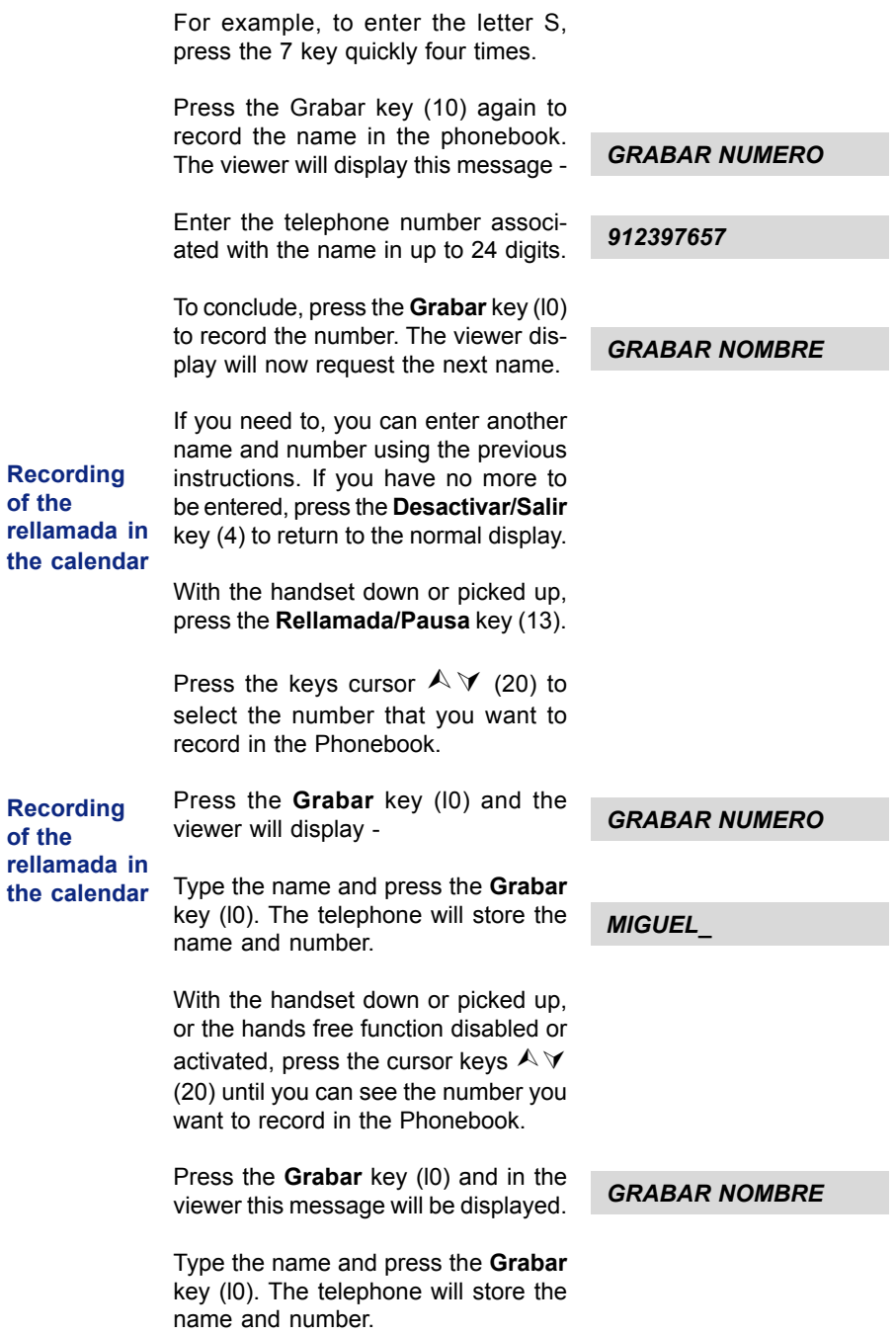

If the stored number has a name associated with it, you can modify it by typing it again. To conclude it press Grabar key (I0).

#### Using the Phonebook

phonebook

Press the Agenda key (9).

Press the (7) key, which is the initial of the name you want to find, or several times, until in the viewer the first name is displayed. If there is more than one name starting with that letter, press the cursor keys  $\land$   $\lor$  (20) until it is found.

If the number shown has more than 15 digits, the symbols  $\leq$  will be displayed to indicate that there is additional information, which will be shown after 4 seconds.

On the third line of the viewer, the number of the alphabetical position in the phonebook, will be displayed.

You can abandon the operation at any time by pressing the Desactivar/Salir key (4).

With the Handset up or down, or the hands free function disabled or activated: Automatic dialling from the

Press the Agenda key (9).

Press the (7) key, which is the initial of the name you want to find, or several times, until in the viewer the first name is displayed. If there is more than one name starting with that letter, press the cursor keys  $\land \lor$  (20) until it is found.

× Ø 912397657234234 P:01

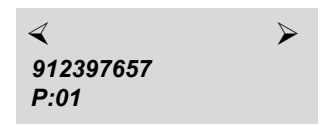

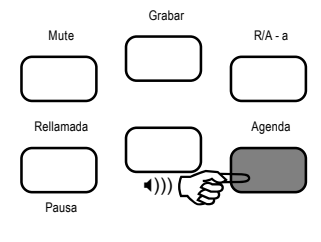

Once the number is selected, put down the handset, or activate the hands free function, and press the Marcar/Menú key (21) and the number will be dialled.

Deleting a Phonebook entry

While looking at a Phonebook entry, pressing the Borrar key deletes that entry. In the viewer a request for confirmation to delete will be displayed.

CONFIRMAR CON #

Press the # key to confirm, or press Desactivar/Salir (4) to cancel.

## DIRECT SERVICES KEYS

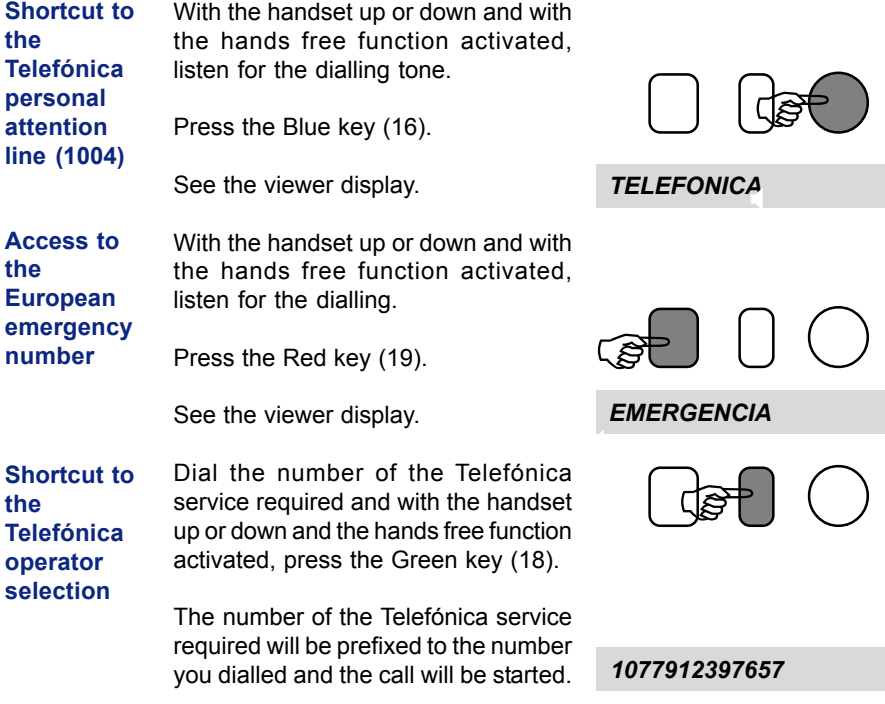

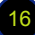

You can also press the Green key (18) with the handset down, to dial the number, to pick up the handset or to activate the hands free function and to press the Marcar/Menú key (21).

If it begins to dail after you put down the handset in active hands free function, press the Green key (18) followed by the number.

**OPERADOR** 

## MUTE FUNCTION

During a call it is possible to turn off the sound to the speaker so that the speaker cannot listen to you. To activate it: Grabar

> Press the Mute key (14) during a conversation.

> In the viewer this message will be displayed.

The Red light will blink slowly.

To disable this function and recapture the conversation again, press the Mute key (14) again.

In the viewer this message will be displayed momentarily.

During the period while the Mute is activated, you can use any of the functions that you would normally carry out with the taken handset down or the active hands free function.

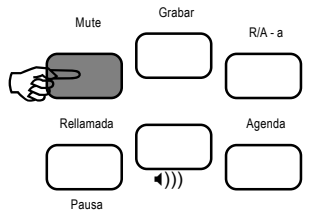

MUTE INACTIVO

MUTE ACTIVO

## LISTENING TO A CALL

When a call is received, the sound will be that of the pre-selected tone and volume. At the same time the Red light will be blinking.

To enter into conversation with the caller, pick up the handset or activate the hands free function.

If you have requested the Caller Identification Service, you will see the telephone number of the person calling displayed in the viewer. For more information on this service, see Chapter 10.

## HANDS FREE FUNCTION

The DOMO Messages Hands Free phone incorporates a speaker (15) and a microphone (12) that allows you to speak and listen to the caller without having to pick up the handset. The  $\blacktriangleleft$ ))) key (11) will toggle this option between active and disabled.

All the functions of the phone will remain active during the conversation in the hands free way.

You can activate the hands free option by pressing the  $\blacktriangleleft$ ))) key (11) while the handset is operating in picked up mode. **Activation** of hands free mode

> The Red light shows the hands free mode is in operation, and you can communicate with the caller (to See remote 8) or begin a new call by means of the dialling procedures described previously (to See remote 4).

> tinue the same one in hands free mode,

If during hands free conversation it is necessary to pick up the handset, the viewer shows this message during the following seconds. If while maintaining a conversation using the handset, you want to con-**Changing** hands free mode during conversation

llamada<br>**Fransa** Grabar  $P/A$  -Mute Rellamada **Agenda** Agenda Pausa X)))

**MICROTEL FEONO** 

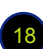

press the  $\triangleleft$ ))) key (11). The handset is disabled and the conversation continues in the hands free mode. The viewer will display this message after a few seconds -

To return to using the handset, simply press the  $\blacktriangleleft$ ))) key again (11).

Deactivating the hands free mode while in conversation

While in the hands free mode, you can end your conversation by pressings the  $\blacktriangleleft$ ))) key (11). If however you are using the telephone with the handset picked up, you should press the  $\triangleleft$ ))) key (11). Either way, the indicator light will go out.

### **Adjusting** the volume of the speaker

During a conversation in hands free mode, you can adjust the volume of the speaker by pressing one of the cursor  $\triangle \forall$  keys (20) until in the viewer the message is displayed (Corresponding to the last level of recorded volume).

Next you can increase the volume by pressing the cursor  $\land$  key (20) or diminish the volume by pressing the cursor  $\forall$  key (20).

#### **Adjusting** the volume of the handset

During a conversation while using the handset, you can adjust the volume of the headphone. To do this press one of the cursor  $\land \lor$  keys (20) until this message is displayed in the viewer. (Corresponding to the last level of recorded volume),

Next you can increase the volume by pressing the cursor  $\land$  key (20) or diminish the volume by pressing the cursor  $\forall$  key (20).

You will notice that the volume adjustments of the speaker and headphone are set independently.

### MANOS LIBRES

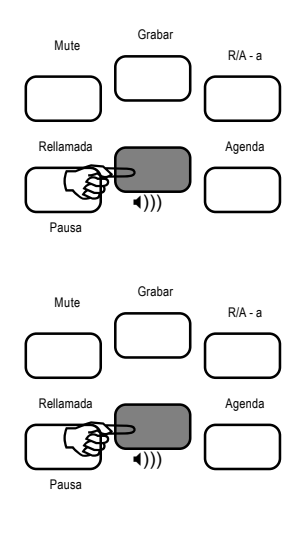

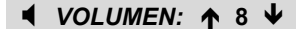

### $\sqrt{(VOLUMEN: A 3)}$

## IDENTIFICATION OF CALL SERVICE

Requesting the Identification of Call service allows you to see in the viewer the callers number (or name). This number remains displayed before you answer the call and during it. It is necessary to have the Messages of Text (SMT) service activated.

> When receiving the call, the number of the caller is displayed.

912397657

If the caller's number coincides with one of those stored in the Phonebook, and there is an associate name with that number, the recorded name only will be displayed. When picking up the handset or using the hands free mode, the number associated with that name will be displayed. The hour and current date are also displayed, which can be viewed at a later time.

The number or name is displayed during the whole conversation, disappearing on hanging up the handset or disabling the hands free function, or if you carry out another operation on the phone during the conversation.

There may be a number of reasons for the information not to be displayed in the viewer. They could be -

- The caller doesn't want to be identified.
- The identity of the caller cannot be assertained (an example could be international calls).
- The call is made from a public telephone (from a different network).

Information in the viewer (when the indicator light is not lit)

With the handset picked up and with the hands free function disabled, the viewer displays the hour and date, the total number of stored calls (received and outgoing), the number of new received calls from the last time it was inspected, and the number of received calls that have been repeated.

 NUMERO PRIVADO N<sup>o</sup> NO DISPONIBLE

TELEF. PUBLICO

20:00 02 11 10 63

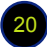

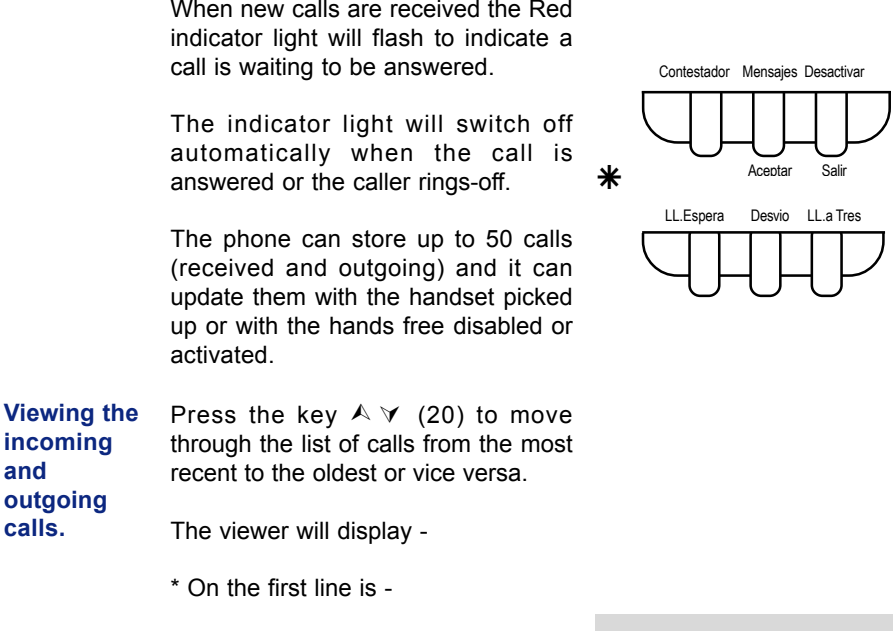

- the record number in the list.
- if the call was outgoing or incoming, and if it is an assisted incoming call.
- Telephone number.

If the number coincides with one of those stored in the Phonebook and where there is an associate name, it will display the name first, and later the number after a few seconds.

If the number displayed is longer than that which will fit in the viewer, the symbols  $\leq$  or  $\geq$ , will be shown indicating that you can assess the remainder by using those keys.

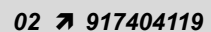

```
02! 917404119
```
 $02\sqrt{917404119}$ 

On the second line of the viewer -

- Hours and dates (day and month) the time the call was received or a call was made.
- Indication of a repeated call.

If you want to make a call to any of the stored numbers with the handset picked up or in activate hands free function mode, press the Marcar/ Menú key (21).

The numbers on those that you have dialled or assisted calls, are shown with a tick symbol  $\checkmark$  to the right of the caller.

To return to the normal display, press the Desactivar/Salir key (4) followed by a  $\wedge$  or  $\vee$  key (20) and allow time for it to happen.

### **Deleting** Calls

Deleting Call records -

Whilst looking at the Call entries in the viewer, you can erase the current entry by pressing the Borrar key (17). It will be necessary to confirm the deletion of the entry by pressing the # key.

### Deleting all Call records -

With the handset picked up and hands free function disabled, press the Borrar key (17)

If call entries are not currently being viewed, and are not displayed in the viewer, confirmation is requested with the # key.

If you have not viewed all the received calls, you won't be able to erase them.

If you want to cancel the operation, press the Desactivar/Salir key (4).

 $01 \checkmark$  **N** FRANCISCO

**BORRANDO** 

LL. SIN REVISAR

CONFIRMAR CON #

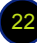

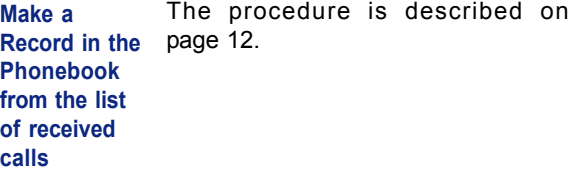

SUPPLEMENTARY SERVICES

The following Supplementary Services have to be requested before they can become available.

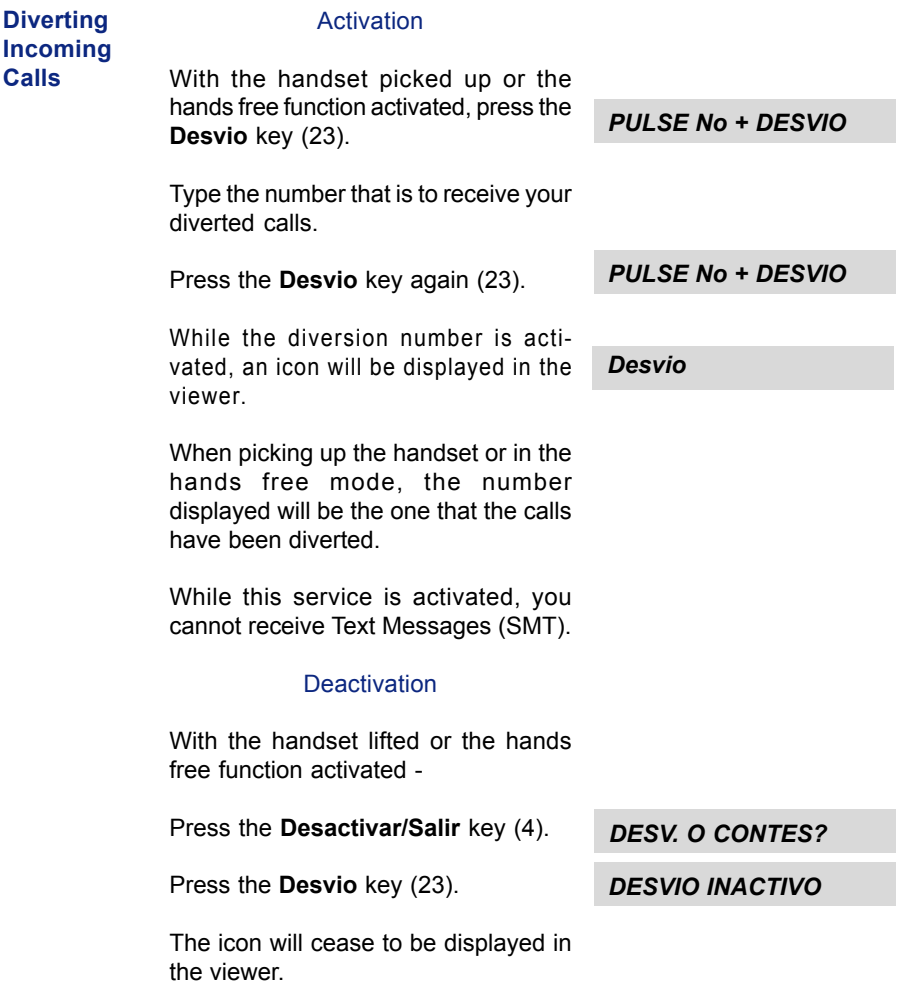

IMPORTANT: The Redirect and Answering Machine can only be activated or deactivated from your own DOMO Hands Free telephone. If you attempt to activate and deactivate from different telephone or by means of the direct dialling codes of performance from a keyboard of the services, the telephone viewer will not indicate the correct situation of the service. Also if some failure of the telephone network takes place during the selection of these services, once again the viewer will not shown the correct situation.

#### To change the language of this service to English - see page 41.

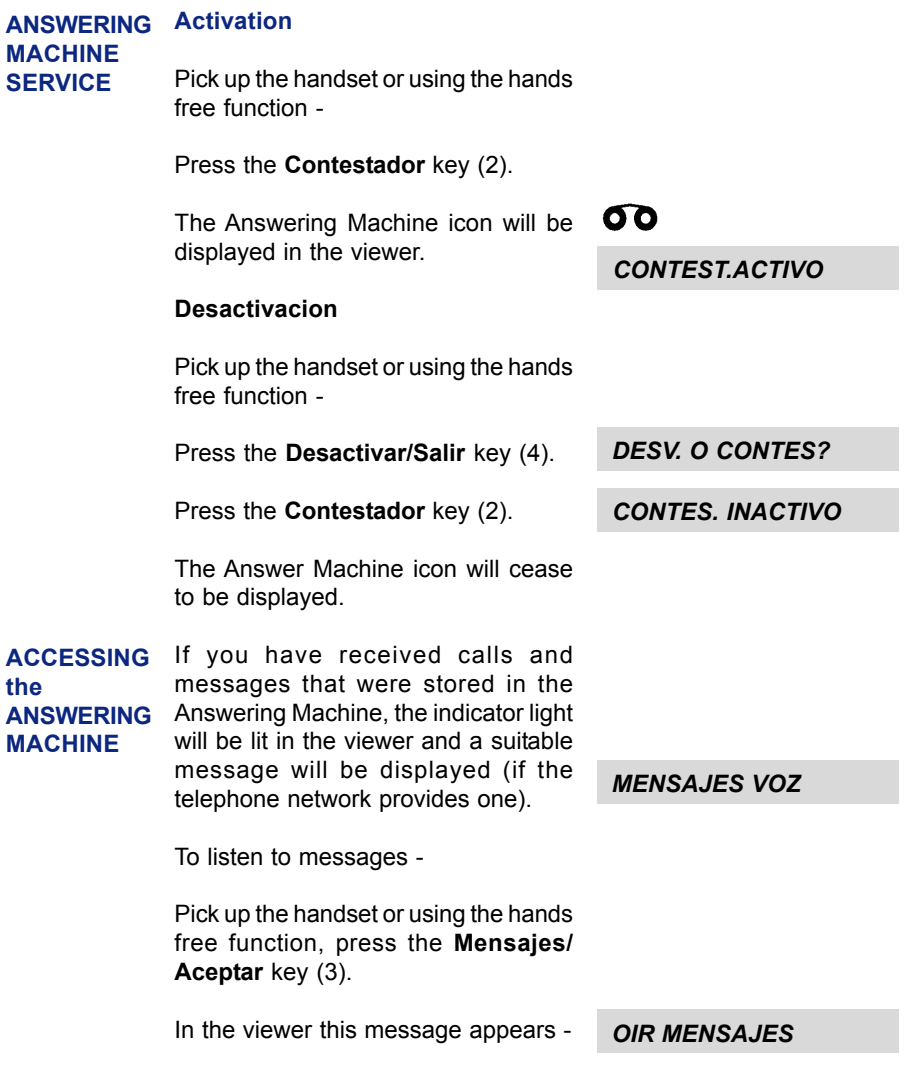

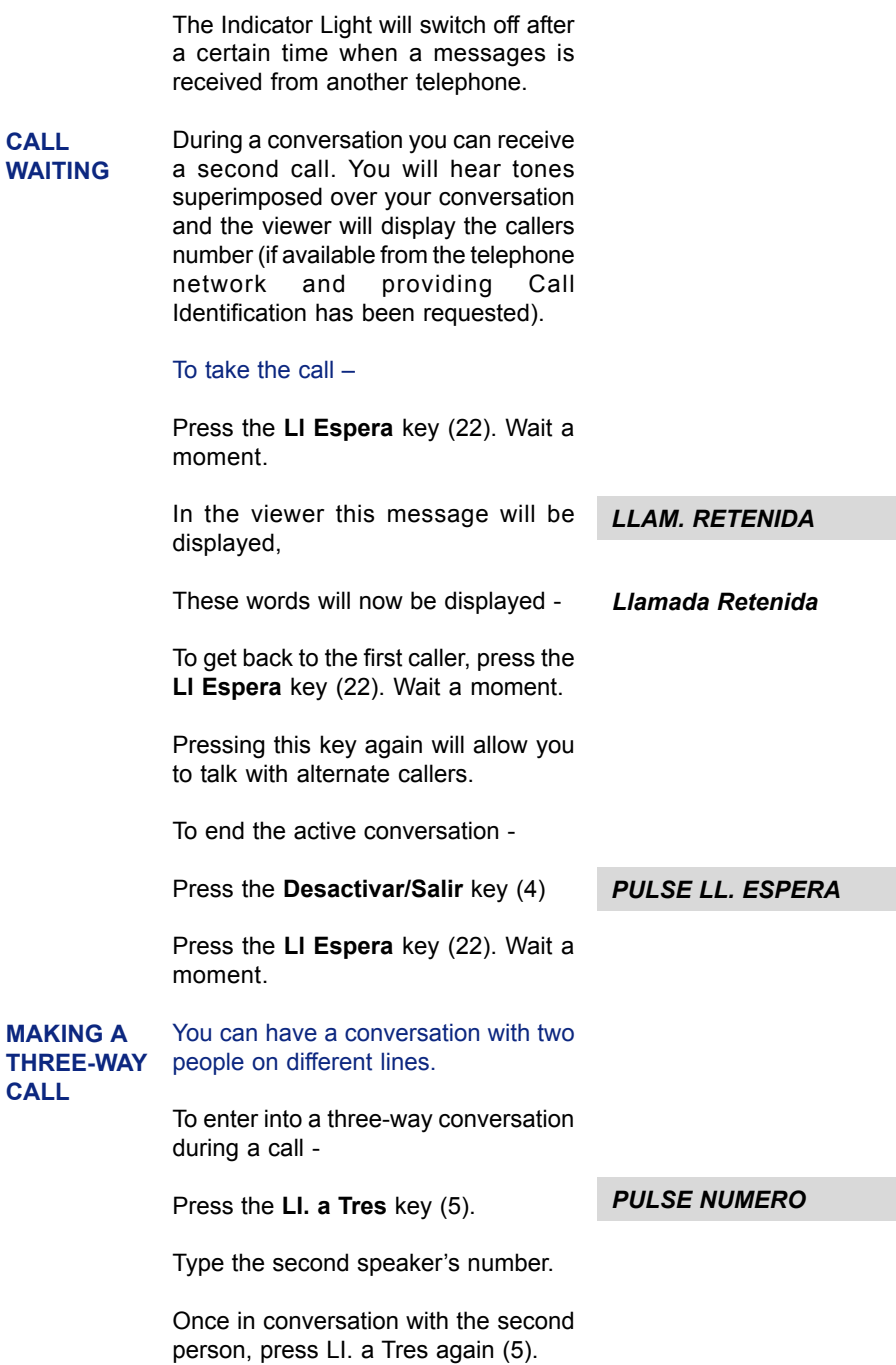

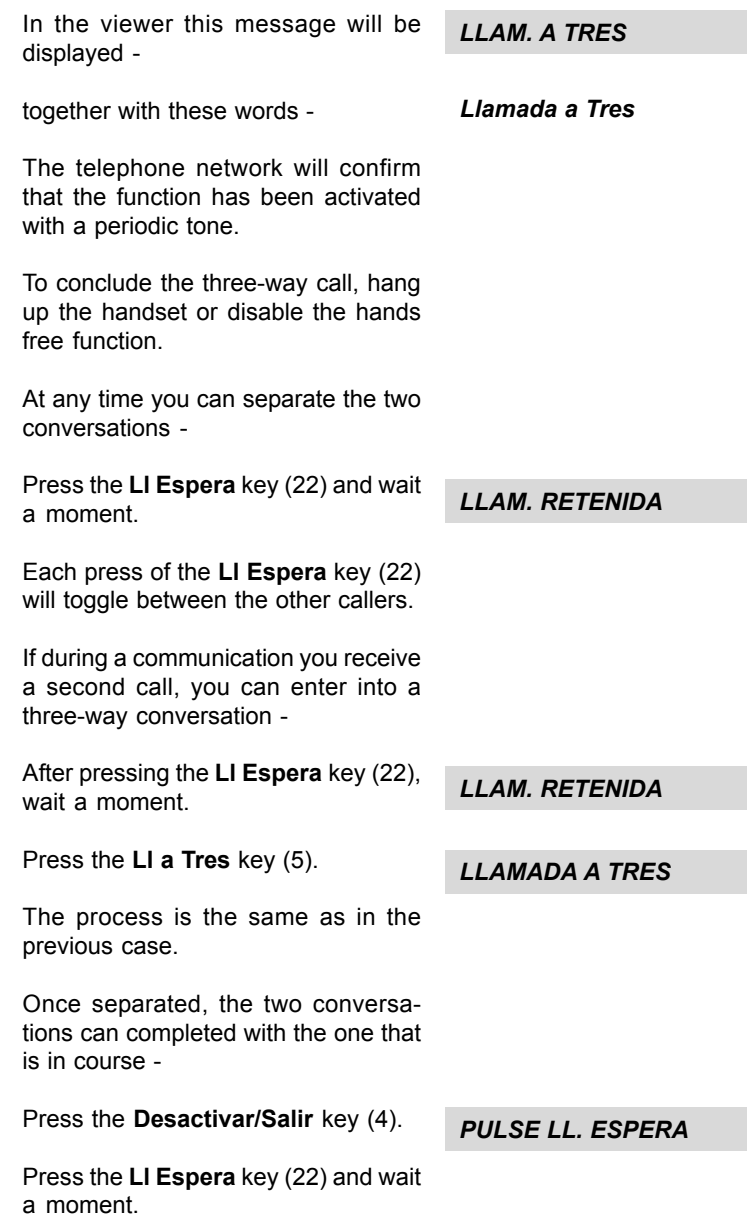

## TEXT MESSAGING (SMT)

The DOMO Hands Free Messages telephone allows you to use the Text Messaging service provided by the telephone network. This allows for -

- Receiving text messages (SMT) coming from other fixed terminals or mobiles or from email addresses (\*).
- Send text messages (SMT) to other fixed or mobile phones, and to email addresses and Fax telephones (\*).

(\*) the telephone network may not offer all these options.

If two or more telephones are connected to the same line, to text messages, each extension must be given a different extension number which must be between 1 and 9. As standard, the DOMO Hands Free Messages telephone is programmed at the factory with the extension as 1. If it is necessary to change this number, see the section on Change of Extension on page 27.

PLEASE NOTE: The relative information regarding the extension number for text messages purposes is displayed in the viewer in the following way -

- If the extension number appears in parenthesis, the phone cannot receive messages as another telephone exists with the same extension number. If it is the only extension with that number, the extension number will be displayed without parenthesis. TELEFONICA (1) TELEFONICA 1
	- If the extension number appears without parenthesis, the telephone you will receive messages on will be number 1 TELEFONICA 1

Because each telephone can be used for more than an one user, the DOME Hands Free Messages telephone also offers the option to receive and to send private messages, to those 5 recipients that you will only have given high priority to. For more information, consult the section on remote Private Mail on page 29.

To activate and configure the Messaging Service, use the following instructions -

All the performances in the Service of Messages of Text (SMT) are carried out with the handset down and the hands free function disabled. The **Mensaies/** Aceptar key (3) allows you to see the menu of Text Messages (SMT) and also confirms any action needed. The cursor keys  $\land$  and  $\lor$  (20) allow you to navigate through the different menu options. To return to the previous screen, press the Desactivar/Salir key (4).

To Activate the Text Messaging Service (SMT) With the handset down and the hands free function disabled, press the Mensajes/Aceptar key (3) to view the text messaging menu. Next press the cursor keys  $\land$  and  $\lor$  (20) until in the viewer the following message is displayed - Only on the first occasion that you press the Mensajes/Aceptar key (3) will you be offered this option. To activate the Service, press the Mensajes/Aceptar key (3) and you will be requested to type the extension number of the terminal. During this request, the last stored extension number will be displayed. If a terminal with that number already exists the terminal will suggest another number. Press the Mensajes/Aceptar key (3) and a message will be displayed showing the proposed extension number. To confirm this extension number, press the Mensajes/Aceptar key (3) again to continue. Wait until the viewer displays this message – This message will remain displayed for several seconds. In the case of a problem that doesn't allow to activation of the service, an error message (see page 37) will be displayed for several seconds. You will then be able to retry the operation by pressing the Mensajes/Aceptar key (3). To ACTIVATE / DISABLE the Text **Messaging Service** (SMT) × Ø ACTIVAR SMT EXTENSION: ¿1? ACTIVAR EXT (1) **ESPERE**  ACTIVADO TELEFONICA (1) ACTIVAR (1)

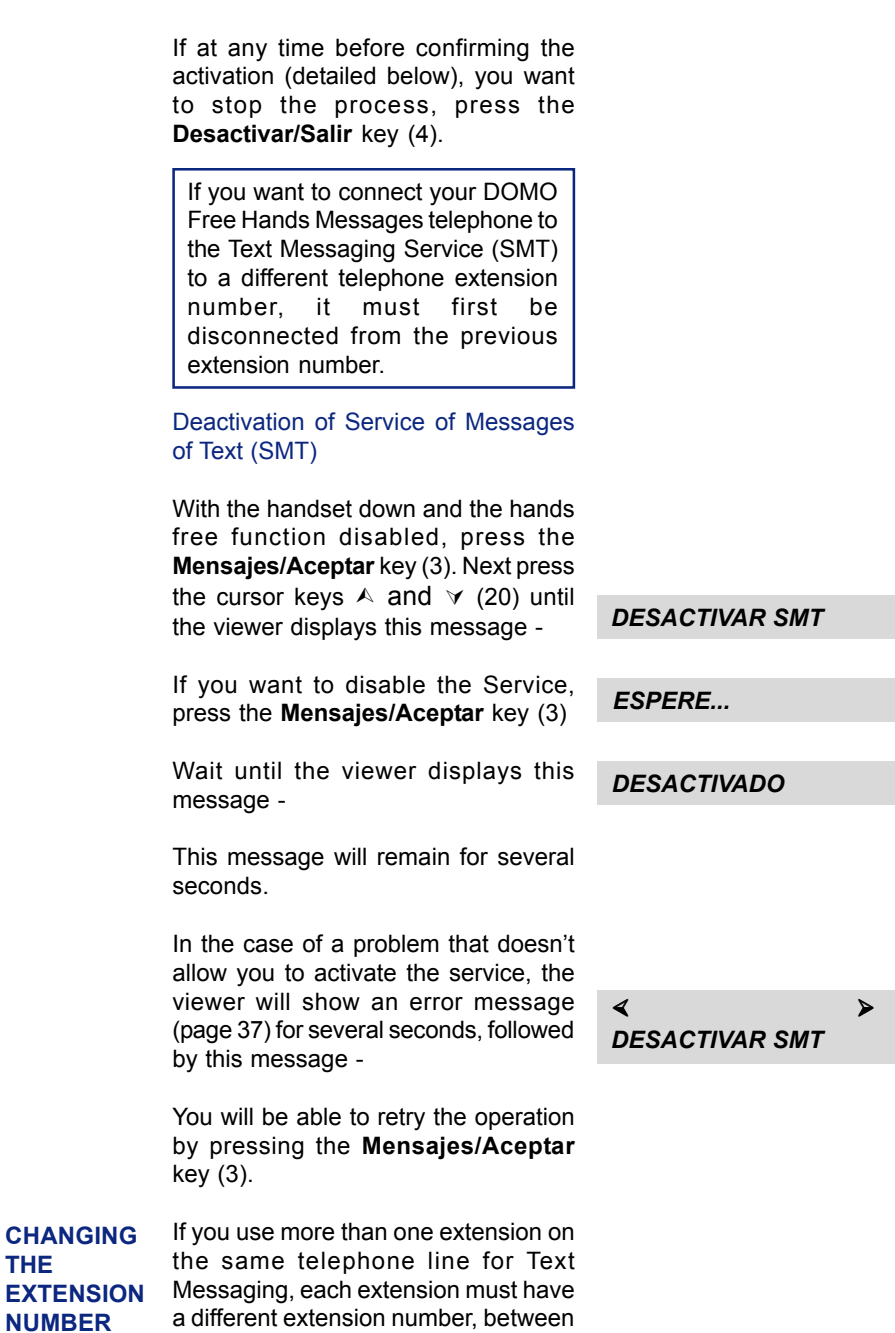

## DOMO Messages Hands Free

1 and 9.

THE

If you have already activated the Text Messaging Service (SMT) and you need to change the extension number, first you must first disable the service from the current number before proceeding with the change. To change the extension number follow these instructions - With the handset down and the hands free function disabled, press the Mensajes/Aceptar key (3). Press the cursor keys  $\land$  and  $\lor$  (20) until this option is displayed in the viewer - Press the Mensajes/Aceptar key (3) and you will be requested to assign a new number. The last stored extension number will be displayed in the viewer. If an extension already exists with the number requested, the telephone will offer an alternative number. Press the Mensajes/Aceptar key (3) and a message will appear showing the proposed extension number. To confirm the new number, press the Mensajes/Aceptar key (3). Wait until this message is displayed in the viewer - The message will remain displayed for several seconds. If there is a problem that doesn't allow activation of the service, an error message (page 37) will be displayed for several seconds. You will be able to retry the operation by pressing the EXTENSION: ¿1? ACTIVAR EXT (2) ESPERE... TELEFONICA (2) ACTIVAR (2) ACTIVADO × Ø CAMBIAR EXTENS.

Mensajes/Aceptar key (3).

The DOMO Hands Free Messages telephone offers the option to receive and send up to 5 'private mail' messages, to those who have access to such mail, and who have been defined using the following parameters - Name: Identification of a user with private mail. This parameter can consist of 1, 2, 3 or 4 characters. Pin Number: This allows a user of private mail to read messages having first keyed in an easy to remember security number. This parameter is numeric and consists of 4 digits. Next, you can see how to create, edit and erase Private Mail. With the handset down and the hands free function disabled, press the Mensajes/Aceptar key (3) to view the menu of text messages (SMT). Next press the cursor keys  $\land$  and  $\lor$  (20) until the viewer displays this message - To continue, press the Mensajes/ Aceptar key (3) and this message will be displayed - Again press the Mensajes/Aceptar key (3) and you will be requested to type the user's name. This is done using the characters on the numeric keyboard (7), This can consist of 1, 2,3 or 4 characters. When complete, press the Mensajes/Aceptar key (3). If the name already exists, the viewer will display - You will then be requested to enter the user's name again. Next enter the security number consisting of 4 digits. Press the Mensajes/Aceptar key (3). Once created, it will be displayed again. To create user **PRIVATE** MAIL × Ø CORREO PRIVADO × Ø CREAR USUARIO × Ø CORREO PRIVADO ¿NOMBRE? JOSE ERROR: YA EXISTE ¿CLAVE? 1234

#### To modify a user name

To modify the name and/or the key associated to a recipient of private mail, access the submenu 'Correo Privado' using the cursor keys  $\land$  and  $V$  (20) and press the **Mensaje/** Aceptar key (3) and follow the instructions for remote 'Correo Privado' on page 28.

When displayed in the viewer, press the **Mensajes/Aceptar** key (3).

Next the viewer will display a list of names that they have already been created and stored. Using the cursor keys  $\land$  and  $\lor$  (20), select the name to be modified, and when found, press the Mensajes/Aceptar key (3).

Change the name as required using the characters on the numeric keyboard (7), and press the Mensaje/ Aceptar key (3) when complete.

If you need to erase all the characters of the name, use the Borrar key (17). Type the new name using the characters on the numeric keyboard (7) and press the Mensajes/Aceptar key (3).

The modified name will now be displayed in the viewer.

The modified name will be displayed in the viewer under the associated key. You can modify it, erase the currently displayed name and add a new name, following the same procedure.

To confirm the modification, press the Mensaje/Aceptar key (3).

To delete a user name

To erase a user name, from the 'Correo Privado' menu (see page 29), press the Mensajes/Aceptar key (3). Using the cursor keys  $\land$  and  $\lor$  (20) access the 'Borrar Usuario' option and press the **Mensaies/Aceptar** key (3).

#### × Ø MODIF. USUARIO

 ¿CLAVE? 1234 JOSE

JUAN

 1234 4321

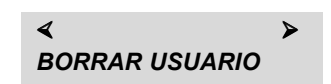

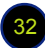

Access the list of names that they have already been created and stored. Move through the list using the cursor keys  $\land$  and  $\lor$  (20) and select the user name to be deleted.

Press the Mensajes/Aceptar key (3). A confirmation key will be requested. Type this key and press the Mensajes/ Aceptar key (3) again.

¿CLAVE?

**BARRANDO** 

CLAVE ERRONEA

OTRO FALLO

1234

The actions you take will be displayed in the viewer.

If you type an incorrect confirmation key, this massage will be displayed in the viewer -

If you make a second mistake, the operation will fail and this message will be displayed -

Attempting a third try will erase all the messages associated with the name..

If you have forgotten the key associated with the name, an emergency option is offered. Note - all messages associated with that name will also be erased. When you are requested to enter the key, type it 3 times. !

#### SENDING A MESSAGE

With the handset down and the hands free function disabled, press the Mensajes/Aceptar key (3) to access the menu of text messages (SMT). Next press the cursor keys  $\land$  and  $\lor$ (20) until the name required is displayed in the viewer.

Press the Mensajes/Aceptar key (3) and next type the message text using the characters on the numeric keyboard (7). A messages can be up to 640 characters in total, in blocks of 160 characters as indicated in the corner

 × Ø ENVIAR / EDITAR

HOLA\_

of the viewer (e.g. 1 of 4). Once you have typed over 160 characters, a double envelope will also be displayed in the main part of viewer. The assignment of characters and symbols on the keyboard are as follows -

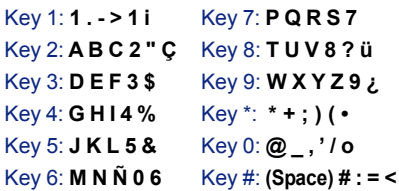

You can change between uppercase and lowercase (and vice versa) by pressing the R/A-a key (8).

If correct a mistake, press the **Borrar** key (17), which will delete the last entered character.

If a message cannot be sent immediately, it will be stored as indicated in the viewer by a flashing envelope  $\boxtimes$ .

Choosing the despatch format (Message, E-Mail or Fax)

The DOMO Hands Free Messages telephone allows you to send text messages (SMT), e-mail and faxes. Once you have typed a message, or modified an existing one, pressing Mensajes/Aceptar key (3) will allow you to select the despatch format for the message.

Text Messaging (SMT) is the default option with E-MAIL and FAX being accessed by using the  $\land$  and  $\lor$  keys (20). The following instructions details how to proceed for each of these options.

#### 1. - To send a Text Message (SMT)

When this message is displayed in the viewer -

 × Ø ENVIAR MENSAJE

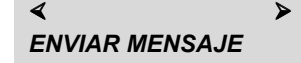

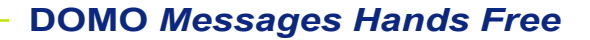

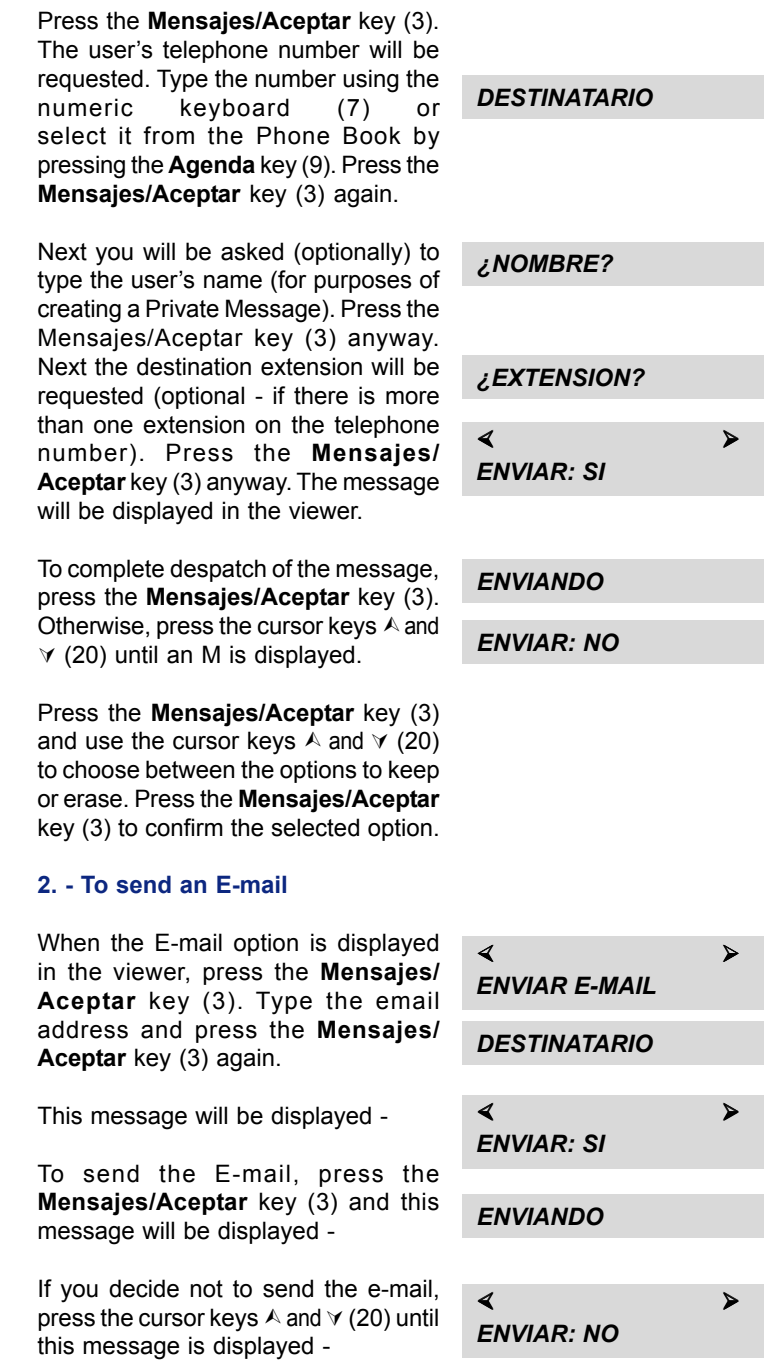

DOMO Messages Hands Free **COMO** Messages Hands Free

Press the Mensajes/Aceptar key (3) and choose between the options to keep or erase. Press the Mensajes/ Aceptar key (3) again to confirm.

### 3. - To send a Fax

When this message is displayed -

Press the Mensajes/Aceptar key (3). First the subject title will be requested (optional). Type this, if required, in up to 255 characters and press the Mensajes/Aceptar key (3) anyway.

Next, the addressee's number will be requested. Type it using the characters on the numeric keyboard (7) or select it from the Phone Book by pressing the **Agenda** key (9) and pressing the Mensajes/Aceptar key again (3).

When this message is displayed -

To send the Fax, press the Mensajes/ Aceptar key (3). See this message -

If you decide not to send the Fax, use the cursor keys  $\land$  and  $\lor$  until this message is displayed -

Press the Mensajes/Aceptar key (3), and select the option to keep or to erase the message by using cursor  $\land$ and  $\forall$  keys (20) and pressing the Mensajes/Aceptar key (3) to confirm the selected option.

If a message cannot be delivered, you will receive a message indicating the reason (disabled service, agreement doesn't exist with the operator, the extension doesn't exist, etc.).

At any time during the above process, you can cancel the operation by pressing the Desactivar/Salir key (4).

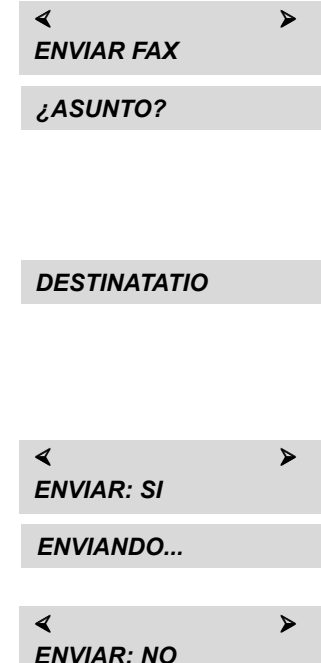

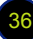

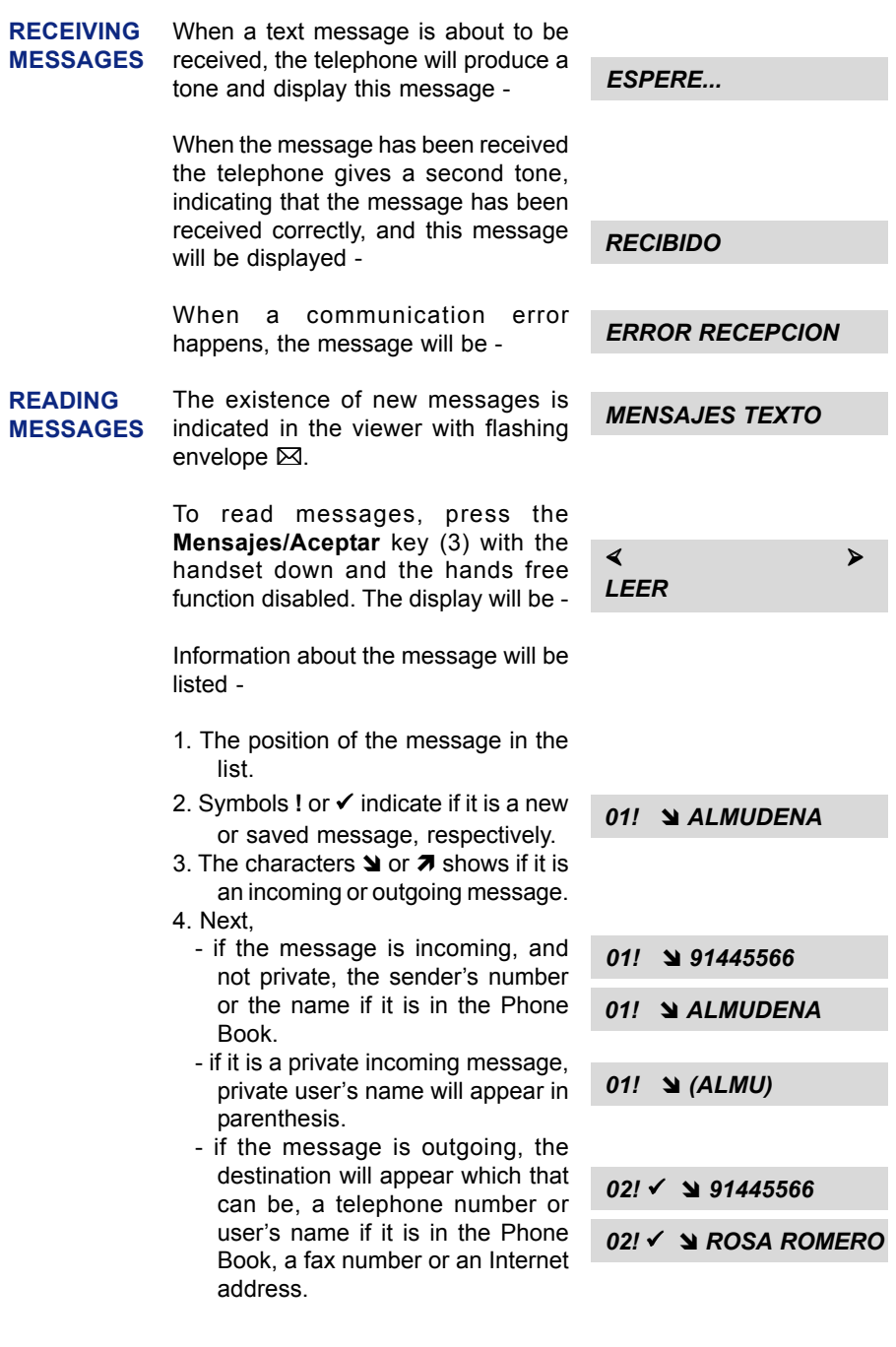

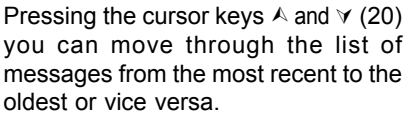

Having selected a message, press the Mensajes/Aceptar key (3) to view the text and with the cursor keys  $\land$  and  $\lor$ (20) to access it.

If it is a private message, in the finder this message will be displayed -

Type the security key (of 4 digits) and press the Mensajes/Aceptar key (3). If the key is correct, the number (or name) will be displayed, followed by the text. Move through the text using the cursor keys  $\land$  and  $\lor$  (20).

To leave the message, press the Desactivar/Salir key (4).

If the message is incoming (received), press the Mensajes/Aceptar key (3) to displayed in the viewer, these options - to Respond, to Forward, to Erase and to Keep.

For outgoing messages, the options are - to Forward, to Erase and to Keep.

Using the cursor keys  $\land$  and  $\lor$  (20), you can access any of them.

When this message is displayed – (as indicated in the section on reading Messages on page 35), press the Mensajes/Aceptar key (3). To respond to the message, proceed as detailed on page 32. To respond to received messages

When this message is displayed – (as indicated in the section on reading Messages page 35), press the Mensajes/Aceptar key (3), and you can modify the message content. To forward messages

 $01!$   $\checkmark$   $\cong$  (PEPE)

¿CLAVE?

1234

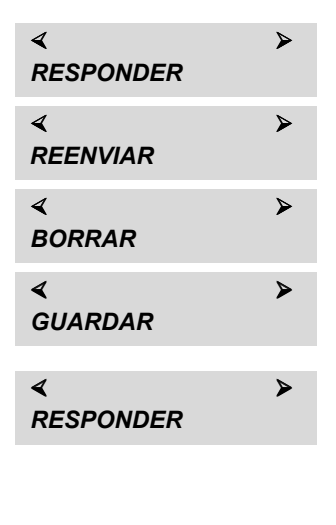

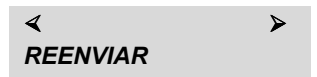

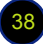

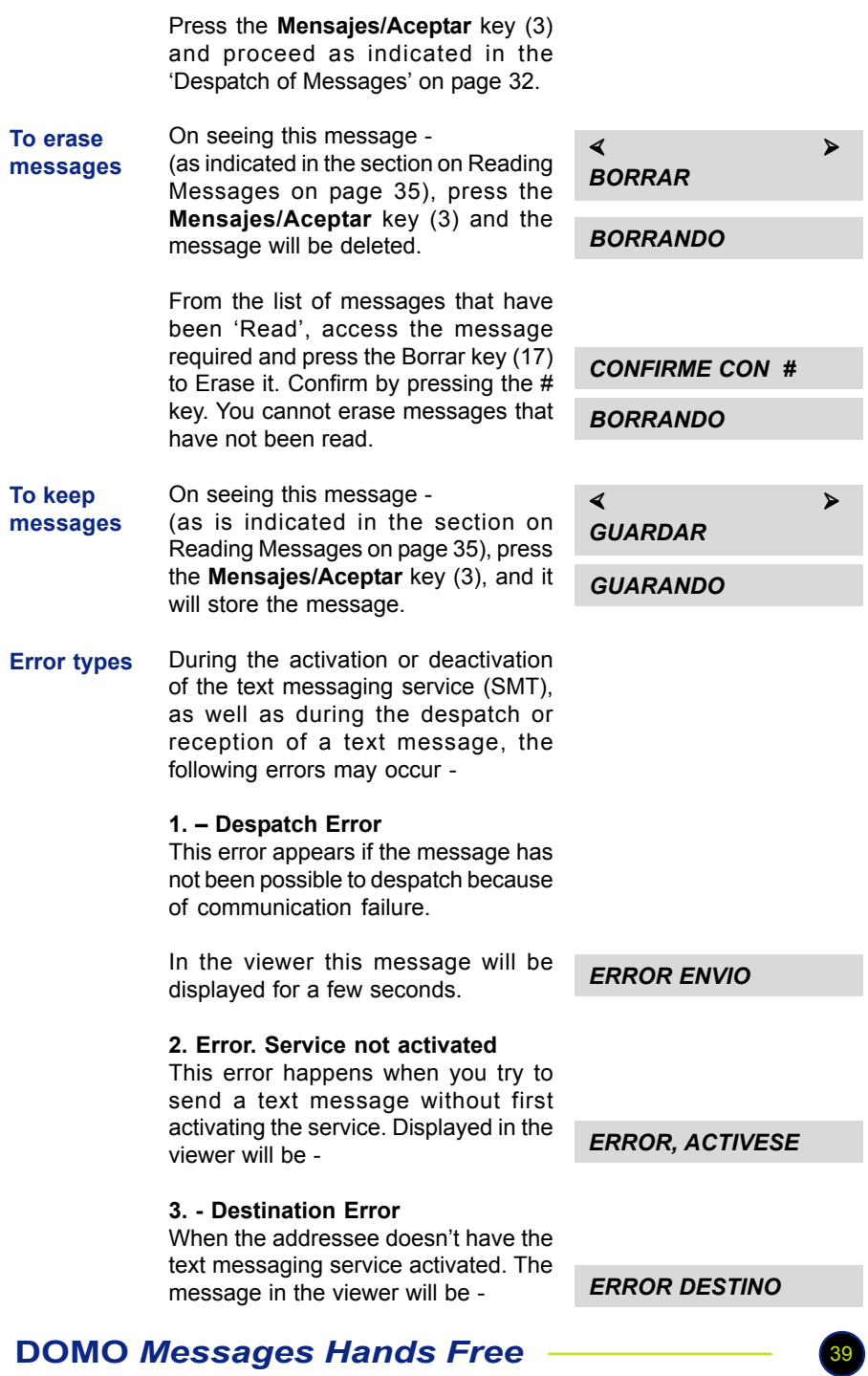

4.- Error reception If during the reception of the message an communication error happens, the telephone will display this message -

ERROR RECEPCION

## DISTRIBUTION LISTS FOR MESSAGING

IMPORTANT: This option is only available if supplied by the telephone network.

The distribution list allows sending a message to several different destinations.

The necessary parameters in a 'distribution group' are -

- Name of the distribution group.

- Destinations list - these are the destinations to which the message will be sent.

The DOMO Hands Free Messages telephone will let you configure the group names and the destinations.

Once defined, the process is automatic, and will send the message to all the recipients in the distribution group.

As explained below, there can be many groups and each allow for the operator to create, to erase, to include, to remove, to view and to send entries. They are carried out by means of despatch of specific messages or commands to the telephone number 4545 that will not be charged for. The editing of these messages sould be carried out in UPPERCASE characters.

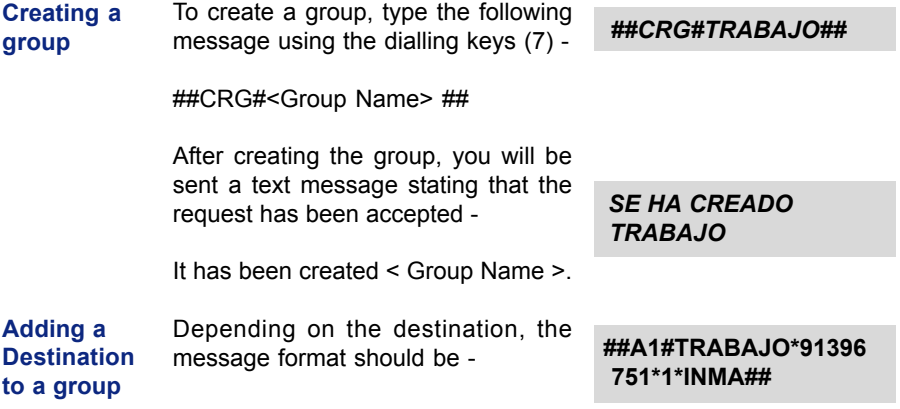

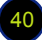

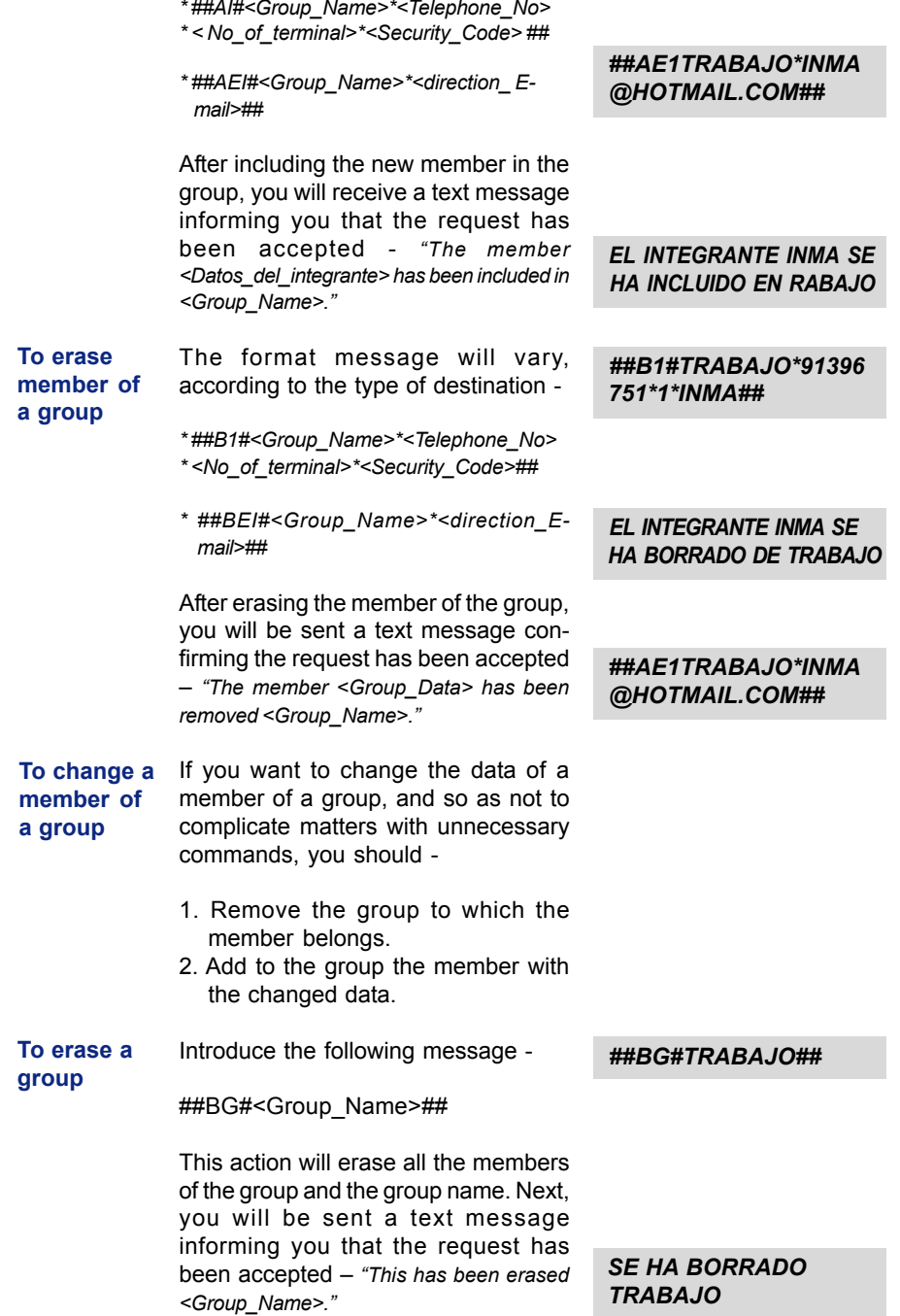

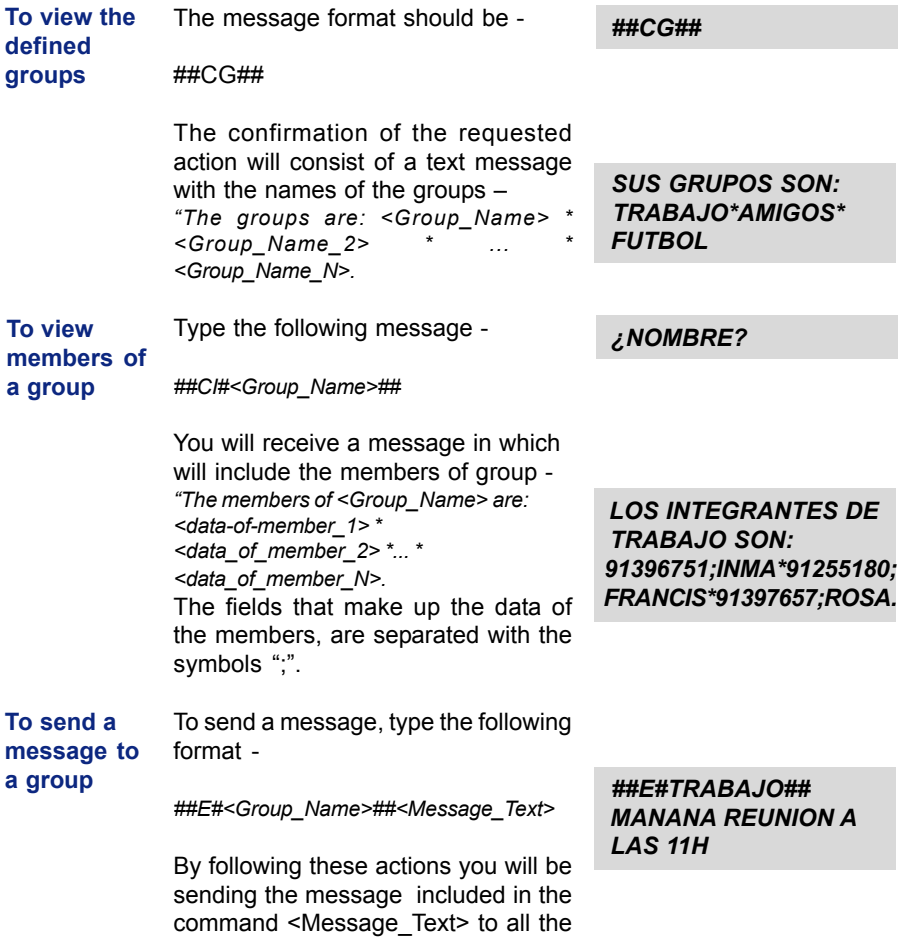

If when sending a message, ERROR ENVIO is displayed in the viewer, consult the Troubleshooting section of this manual. If there is another reason for the error, a different message will be displayed, allowing you another attempt to send the message.

members in the group.

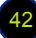

## CHANGE ANSWERING SERVICE LANGUAGE TO ENGLISH

Pick up the DOMO handset and press the key **Contestador**.

When this message will be displayed in the viewer, replace the handset.

Activo

Now complete the following steps -

- 1. Lift DOMO handset and press the **Mensajes** key.
- 2. When the message you hear ends, press No.1 on the keypad.
- 3. When the next message you hear ends, press No.4 on the keypad.
- 4. Enter a four digit code e.g. 0000 (You must remember this code).
- 5. When the next message you hear ends, press No.3 on the keypad.
- 6. When the next message you hear ends, press No.1 on the keypad.
- 7. Finally, when the next message ends, press No.1 again.
- 8. Replace the handset.

When the phone rings and you are unable to answer, the answer machine message will cut in after 5 rings.

To retrieve messages, pick up the handset and press the Mensajes key. Follow the instructions which will now be in English.

## TROUBLESHOOTING

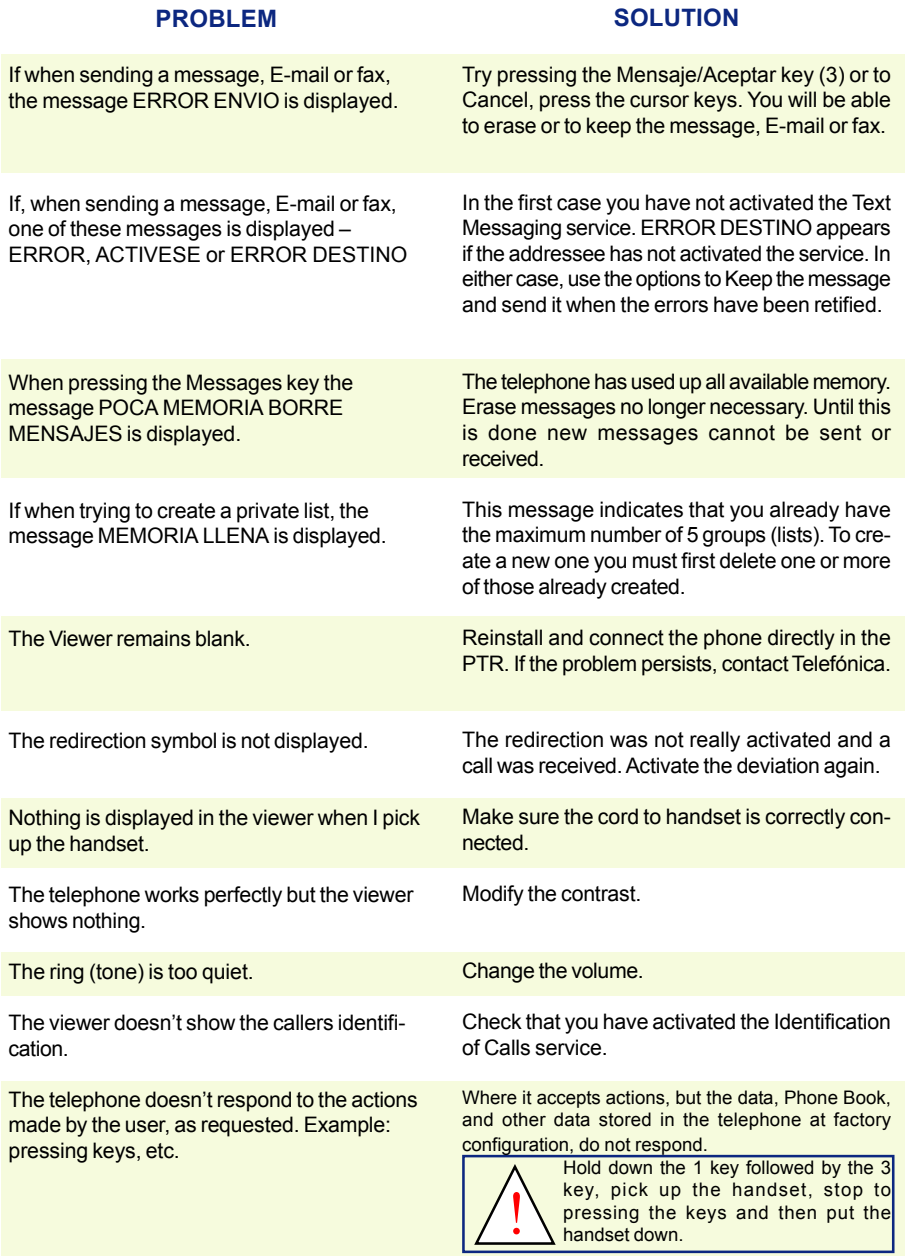

## **MAINTENANCE**

The DOMO Hands Free Message telephone doesn't require any special maintenance. To clean use a damp cloth. Do not use abrasives or solvents for cleaning as these could damage the equipment. Avoid blows and/or possible falls to the floor, and do not locate near sources of heat or exposed directly to the sun.

## TECHNICAL SPECIFICATIONS

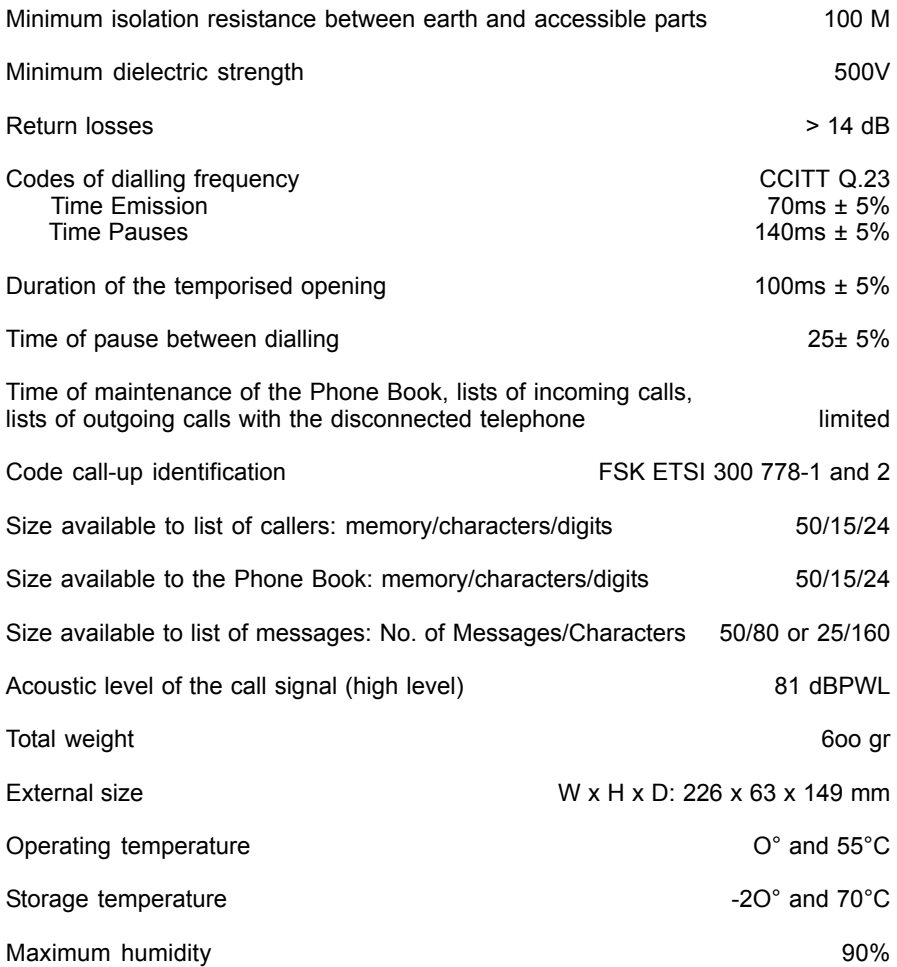

## GUARANTEE CERTIFICATE

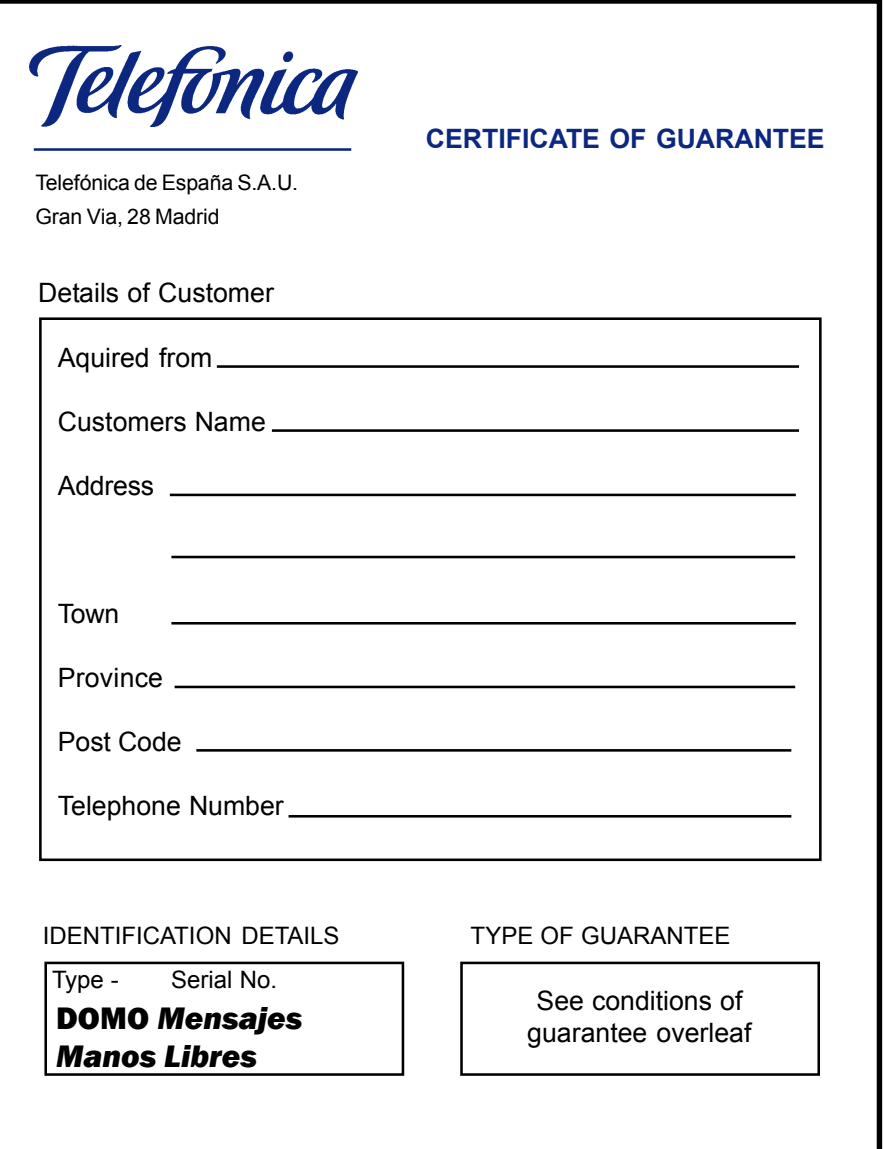

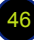

## CONDITIONS OF GUARANTEE

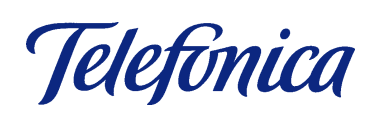

#### CONDITIONS OF GUARANTEE

The DOMO covered by this guarantee has been manufactured to normal standard of quality, and has been subject to approval tests.

In the event of non-conformity to the contract, the user will be able to exercise his rights under the conditions and fixed terms detailed under Law 2312003 of Covenants of ownership for the Sale of Goods of use, the right to a repair, substitution, reduction of the price or change of contract. It will be necessary for the user to provide an invoice or delivery note.

The user will be informed how the substitution of the Domo will take place to conform to legal requirements.

Telephone 1002 and 1004

The substitution for a Domo, which has been subject to a mishap, is not included in the guarantee.

A mishap includes the incorrect use or treatment, or incorrect manipulations and installations after the sale from TELEFÓNICA OF SPAIN.

Also not included are mishaps caused by catastrophic causes (fire, floods... ), atmospheric problems (lightning, etc.), blows and drops.

In the case of having a maintenance contract with Telefónica of Spain, you will get on-site attention from engineers.

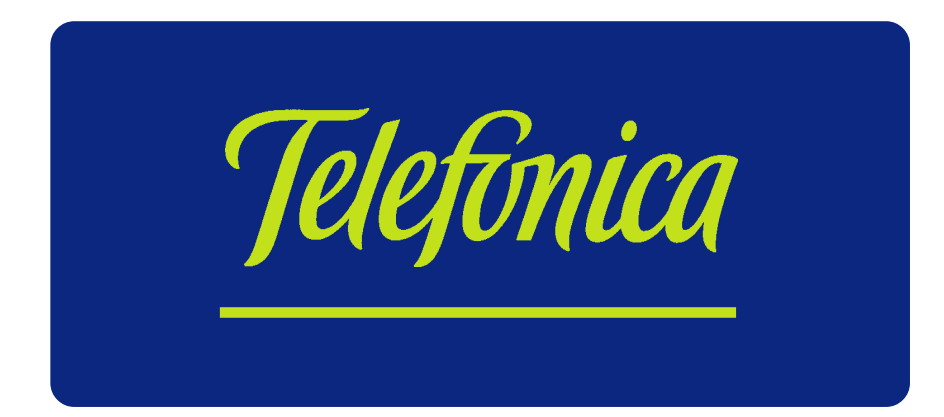

This manual translated and produced by John H Sumner johnhsumner@yahoo.co.uk